# SOLUCIÓN DE DOS ESTUDIOS DE CASO BAJO EL USO DE TECNOLOGÍA CISCO

RUBEN DARIO TAMAYO

# UNIVERSIDAD NACIONAL ABIERTA Y A DISTANCIA

ESCUELA DE CIENCIAS BÁSICAS, TECNOLOGÍA E INGENIERÍA

INGENIERÍA DE SISTEMAS

BOGOTÁ

2020

# SOLUCIÓN DE DOS ESTUDIOS DE CASO BAJO EL USO DE TECNOLOGÍA **CISCO**

RUBEN DARIO TAMAYO

# TRABAJO DE GRADO PARA OBTENER TITULO DE INGENIERO DE SISTEMAS

DIRECTOR /TUTOR JOSÉ IGNACIO CARDONA

## UNIVERSIDAD NACIONAL ABIERTA Y A DISTANCIA

ESCUELA DE CIENCIAS BÁSICAS, TECNOLOGÍA E INGENIERÍA

INGENIERÍA DE SISTEMAS

BOGOTÁ

2020

NOTA DE ACEPTACIÓN:

Firma del presidente del jurado

Firma del jurado

Firma del jurado

Bogotá, (mayo 15, 2020)

# **DEDICATORIA**

A Dios, por darme la vida, la oportunidad y ser mi guía en el camino.

A mis padres por ser mi apoyo incondicional.

## **AGRADECIMIENTO**

A la Universidad Nacional Abierta y a Distancia – UNAD. Institución de educación superior, por ser fuente y pilar de la educación a distancia y permitirme alcanzar un objetivo más en mi vida.

A los tutores que fueron pieza fundamental en este camino lleno de experiencias y aprendizajes.

A mi familia su apoyo, paciencia y constante motivación.

# **CONTENIDO**

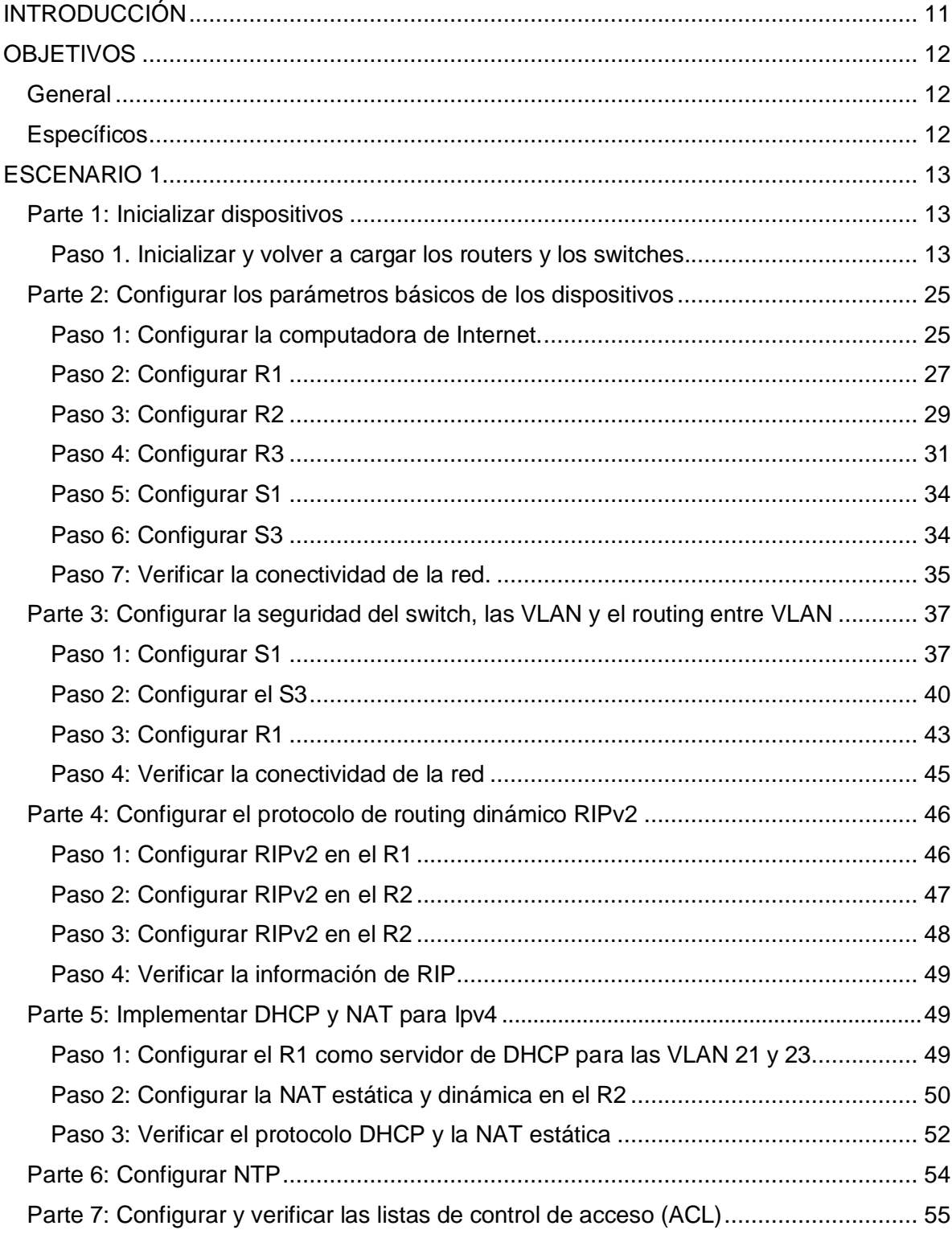

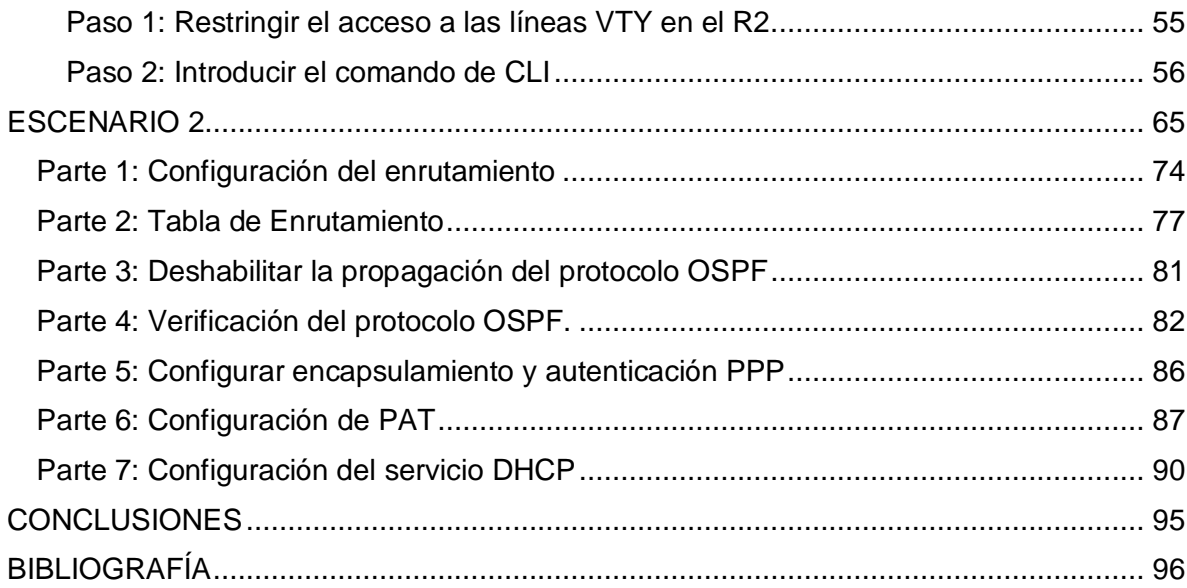

# **LISTA DE FIGURAS**

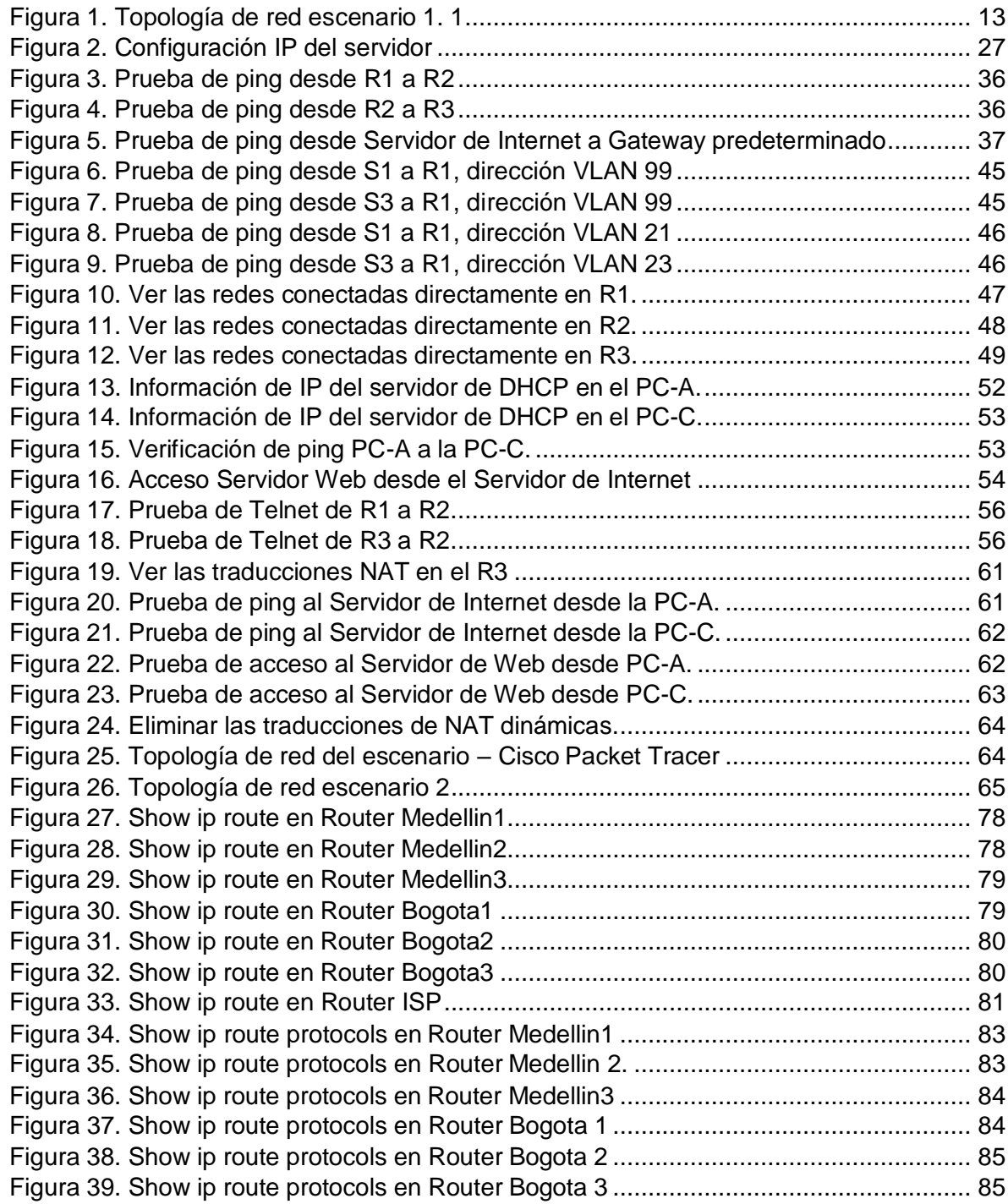

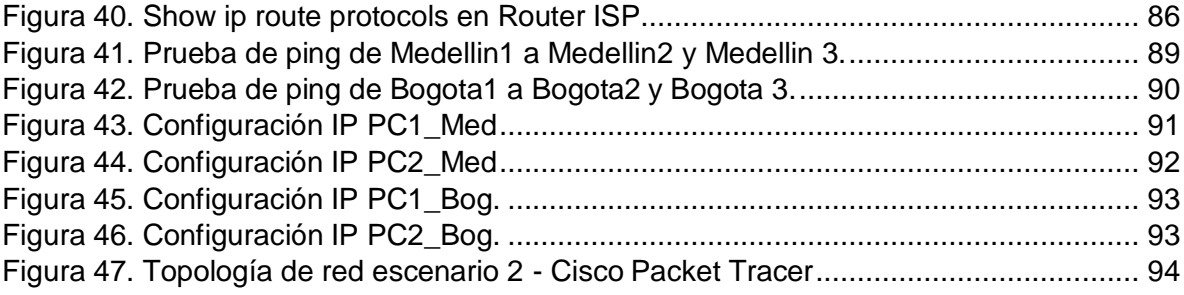

# **LISTA DE TABLAS**

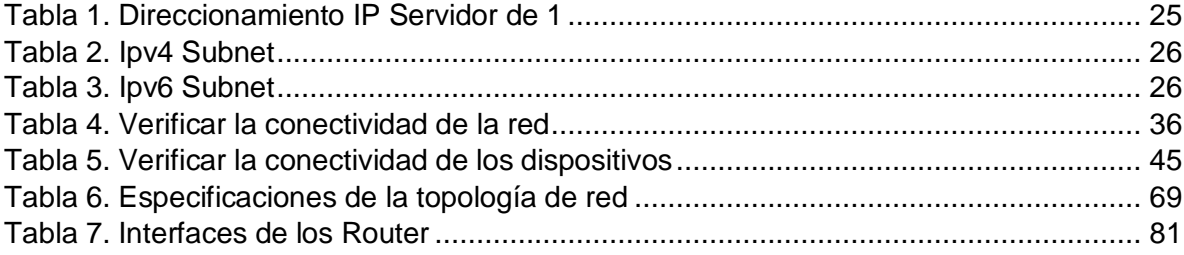

# **INTRODUCCIÓN**

<span id="page-10-0"></span>Este curso introduce en la arquitectura, estructura, funciones, componentes y modelos de Internet. Los principios y estructura del direccionamiento IP, y los conceptos básicos, medios y operaciones de CISCO son el fundamento de este diplomado.

Su principal finalidad es construir una LAN simple, realizando configuraciones básicas en enrutadores y switches, además de implementar esquemas de direccionamiento IP.

Durante el desarrollo del diplomado de profundización Cisco (diseño e implementación de soluciones integradas LAN/WAN), se busca que como futuro profesional en la rama obtener conocimientos y experiencias aplicando soluciones de estudios de caso bajo el uso de tecnología Cisco usando el software de simulación Cisco Packet Tracer.

# **OBJETIVOS**

### <span id="page-11-1"></span><span id="page-11-0"></span>**General**

Construir redes LAN simples, realizar configuraciones básicas para routers y switchs e implementar esquemas de direccionamiento IP.

## <span id="page-11-2"></span>**Específicos**

- Adquirir las competencias necesarias para mejorar el acceso a los equipos y aprender a configurar básicamente los aspectos físicos (hardware) y lógicos (software) de una Red.
- Comparar la comunicación humana con la de red y observar las semejanzas entre ambas.
- Conocer los diversos dispositivos de red y los esquemas de asignación de dirección de red.

# **ESCENARIO 1**

<span id="page-12-0"></span>Escenario: Se debe configurar una red pequeña para que admita conectividad IPv4 e Ipv6, seguridad de switches, routing entre VLAN, el protocolo de routing dinámico RIPv2, el protocolo de configuración de hosts dinámicos (DHCP), la traducción de direcciones de red dinámicas y estáticas (NAT), listas de control de acceso (ACL) y el protocolo de tiempo de red (NTP) servidor/cliente. Durante la evaluación, probará y registrará la red mediante los comandos comunes de CLI.

<span id="page-12-3"></span>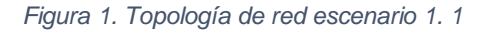

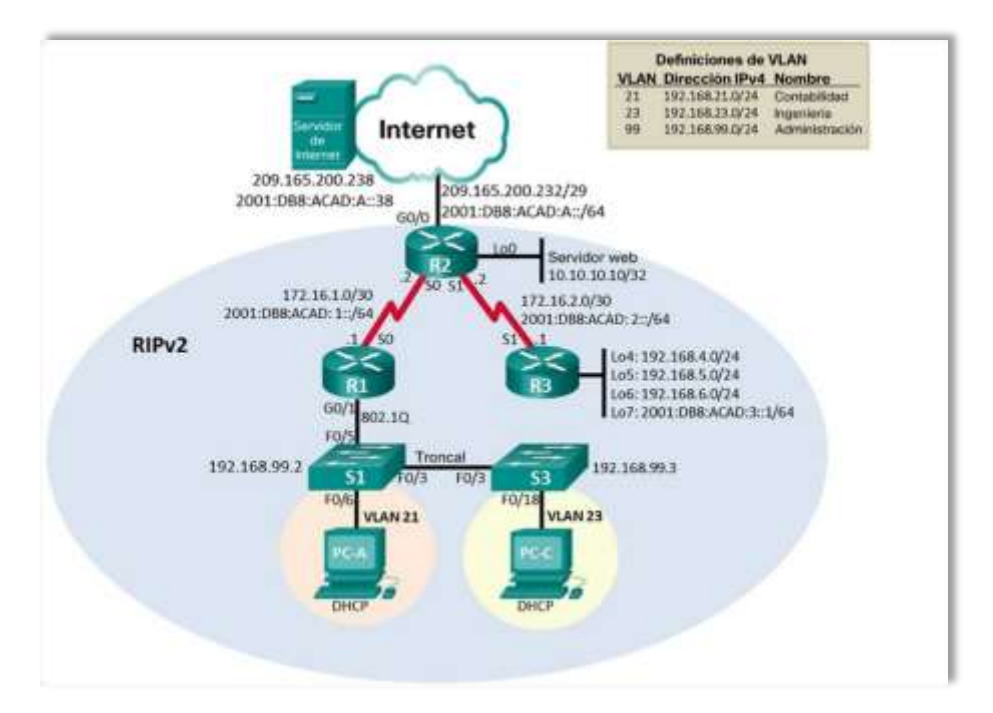

*Fuente: Prueba de habilidades CCNA 2020, Cisco Academy.*

### <span id="page-12-1"></span>**Parte 1: Inicializar dispositivos**

#### <span id="page-12-2"></span>**Paso 1. Inicializar y volver a cargar los routers y los switches.**

• Elimine las configuraciones de inicio y vuelva a cargar los dispositivos.

- Antes de continuar, solicite al instructor que verifique la inicialización de los dispositivos.
- Eliminar el archivo startup-config de todos los routers.

Router>enable Router#erase startup-config Router#erase startup-config<br>Erasing the nvram filesystem will remove all configuration files! Continue? Erasing the nvi<br>[con**fir**m] [OK] [confirm] [OK]<br>Erase of nvram: complete %SYS-7-NV\_BLOCK\_INIT: Initialized the geometry of nvram Router#

Router>enable Router#erase startup-config Router#erase startup-config<br>Erasing the nvram filesystem will remove all configuration files! Continue? Erasing the nvi<br>[con**fir**m] [OK] [confirm] [OK]<br>Erase of nvram: complete %SYS-7-NV\_BLOCK\_INIT: Initialized the geometry of nvram Router#

Router>enable Router#erase startup-config Erasing the nvram filesystem will remove all configuration files! Continue? [confirm] [OK] Erase of nvram: complete %SYS-7-NV BLOCK INIT: Initialized the geometry of nvram Router#

• Volver a cargar todos los routers.

Router#reload Proceed with reload? [confirm] System Bootstrap, Version 15.1(4)M4, RELEASE SOFTWARE (fc1) Technical Support: <http://www.cisco.com/techsupport> Copyright (c) <sup>2010</sup> by cisco Systems, Inc. Total memory size =  $512$  MB - On-board =  $512$  MB, DIMMO = 0 MB CISCO1941/K9 platform with 524288 Kbytes of main memory Main memory is configured to 64/-1(On-board/DIMM0) bit mode with ECC

disabled

Readonly ROMMON initialized

program load complete, entry point: 0x80803000, size: program load complete, entry point: 0x80803000, size:<br>0x1b340 program load complete, entry point: 0x80803000, 0x1b340 program load complete, entry point: 0x80803000, size: 0x1b340

IOS Image Load Test

Digitally Signed Release Software program load complete, entry point: 0x81000000, size: 0x2bb1c58 Self decompressing the image: #########################################################################

[OK] Smart Init is enabled [OK] Sma**rt Init is enabled**<br>smar**t init is siz**ing iomem TYPE MEMORY\_REQ HWIC Slot 0 0x00200000 Onboard devices & buffer pools 0x01E8F000 

TOTAL: 0x0268F000 Rounded IOMEM up to: 40Mb. Using 6 percent iomem. [40Mb/512Mb]

Restricted Rights Legend Use, duplication, or disclosure by the Government is subject to restrictions as set forth in subparagraph (c) of the Commercial Computer Software - Restricted Rights clause at FAR sec. 52.227-19 and subparagraph (c) (1) (ii) of the Rights in Technical Data and Computer Software clause at DFARS sec. 252.227- 7013. cisco Systems, Inc. <sup>170</sup> West Tasman Drive San Jose, California 95134-1706

Cisco IOS Software, C1900 Software (C1900-UNIVERSALK9-M), Version 15.1(4)M4, RELEASE SOFTWARE (fc2) Technical Support: <http://www.cisco.com/techsupport>Copyright (c) http://www.cisco.com/techsupport Copyright (c)<br>1986–2012 by Cisco Systems, Inc. Compiled Thurs 1986-2012 by Cisco Systems, Inc. Compiled Thurs<br>5-Jan-12 15:41 by pt team Image text-base: 0x2100F918, data-base: 0x24729040

This product contains cryptographic features and is subject to United States and local country laws governing import, export, transfer and use. Delivery of Cisco cryptographic products does not imply third-party authority to import, export, distribute

or use encryption. Importers, exporters, distributors and users are responsible for compliance with U.S. and local country laws. By using this product you agree to comply with applicable laws and regulations. If you are unable to comply with U.S. and local laws, return this product immediately.

<sup>A</sup> summary of U.S. laws governing Cisco cryptographic products may be found at:

<http://www.cisco.com/wwl/export/crypto/tool/stqrg.html>

If you require further assistance please contact us by sending email to [export@cisco.com.](mailto:export@cisco.com)

Cisco CISCO1941/K9 (revision 1.0) with 491520K/32768K bytes of memory. Processor board ID FTX152400KS <sup>2</sup> Gigabit Ethernet interfaces <sup>2</sup> Low-speed serial(sync/async) network interface(s) DRAM configuration is <sup>64</sup> bits wide with parity disabled. 255K bytes of non-volatile configuration memory. 249856K bytes of ATA System CompactFlash <sup>0</sup> (Read/Write)

--- System Configuration Dialog ---

Would you like to enter the initial configuration dialog? [yes/no]: no

Press RETURN to get started! Router>

Router#reload

Proceed with reload? [confirm] System Bootstrap, Version 15.1(4)M4, RELEASE SOFTWARE System Bootstrap, Version 15.1(4)M4, RELEASE SOFTWARE<br>Technica**l** Support: <http://www.cisco.com/techsupport>Copyright (c) <sup>2010</sup> by cisco Systems, Inc. Total memory size =  $512$  MB - On-board =  $512$  MB, DIMMO = 0 MB CISCO1941/K9 platform with <sup>524288</sup> Kbytes of main memory Main memory is configured to 64/-1(On-board/DIMM0) bit mode with ECC disabled

Readonly ROMMON initialized Readonly ROMMON in**itiali**zed<br>program load complete, entry point: 0x80803000, size: program load complete, entry point: 0x80803000, size:<br>0x1b340 program load complete, entry point: 0x80803000, size: 0x1b340

IOS Image Load Test

#### Digitally Signed Release Software program load complete, entry point: 0x81000000, size: 0x2bb1c58 Self decompressing the image :

######################################################################### # [OK]

Smart Init is enabled smart init is sizing iomem TYPE MEMORY\_REQ HWIC Slot <sup>0</sup> 0x00200000 Onboard devices & buffer pools 0x01E8F000

---- TOTAL: 0x0268F000

Rounded IOMEM up to: 40Mb. Using 6 percent iomem. [40Mb/512Mb]

return this product immediately.

Restricted Rights Legend Restricted Rights Legend<br>Use, dup**li**cation, or disclosure by the Government is Use, dup**li**cation, or disclosure by the Government<br>subjec<mark>t t</mark>o res<mark>trictio</mark>ns as se<mark>t forth i</mark>n subject to restrictions as set forth in<br>subparagraph (c) of the Commercial Computer Software - Restricted Rights clause at FAR sec. 52.227-19 and subparagraph 52.227-19 and subparagraph<br>(c) (1) (ii) of the Rights in Technical Data and Computer (c) (1) (ii) of the Rights in Technical Dat<br>Software clause at DFARS sec. 252.227-7013. Software clause at DFARS sec. 252.227-7013.<br>cisco Systems, Inc. <sup>170</sup> West Tasman Drive San Jose, California 95134-1706 Cisco IOS Software, C1900 Software (C1900-UNIVERSALK9-M), Version 15.1(4)M4, RELEASE SOFTWARE (fc2)

Technical Support: <http://www.cisco.com/techsupport> Copyright (c) 1986-2012 by Cisco Systems, Inc. Compiled Thurs 5-Jan-12 15:41 by pt team Image text-base: 0x2100F918, data-base: 0x24729040

This product contains cryptographic features and is subject to United States and local country laws governing import, export, transfer and use. Delivery of Cisco cryptographic products does not imply no**t i**mply<br>third-pa<mark>rt</mark>y author**it**y to import, export, distribute or use third-party authority to import, export, distribute or use<br>encryption. Importers, exporters, distributors and users are encryption. Importers, exporters, distributors and users are responsible for compliance with U.S. and local country laws. By using this product you agree to comply with applicable laws and regulations. If you are unable to comply with U.S. and local laws,

<sup>A</sup> summary of U.S. laws governing Cisco cryptographic products may be found at:

<http://www.cisco.com/wwl/export/crypto/tool/stqrg.html>

If you require further assistance please contact us by sending email to [export@cisco.com.](mailto:export@cisco.com) Cisco CISCO1941/K9 (revision 1.0) with 491520K/32768K bytes of memory. Processor board ID FTX152400KS <sup>2</sup> Gigabit Ethernet interfaces 2 Gigabit Ethernet interfaces<br>2 Low-speed serial(sync/async) network interface(s) DRAM configuration is 64 bits wide with parity disabled. 255K bytes of non-volatile configuration memory. 249856K bytes of ATA System CompactFlash <sup>0</sup> (Read/Write)

--- System Configuration Dialog ---

Would you like to enter the initial configuration dialog? [yes/no]: no

Press RETURN to get started!

Router>

Router#reload Proceed with reload? [confirm] System Bootstrap, Version 15.1(4)M4, RELEASE SOFTWARE (fc1) Technical Support: <http://www.cisco.com/techsupport> Copyright (c) <sup>2010</sup> by cisco Systems, Inc. Total memory size =  $512$  MB - On-board =  $512$  MB, DIMMO = 0 MB CISCO1941/K9 platform with <sup>524288</sup> Kbytes of main memory Main memory is configured to 64/-1(On-board/DIMM0) bit mode with ECC disabled

Readonly ROMMON initialized

program load complete, entry point: 0x80803000, size: 0x1b340 program load complete, entry point: 0x80803000, size: 0x1b340

IOS Image Load Test

Digitally Signed Release **Software** program load complete, entry point: 0x81000000, size: 0x2bb1c58 Self decompressing the image  $\frac{1}{2}$ 

######################################################################## ## [OK]

Smart Init isenabled smart init is sizingiomem **TYPE** MEMORY REQ HWIC Slot 0 0x00200000 Onboard devices & &<br>buffer pools 0x01E8F000 ---- TOTAL: 0x0268F000 Rounded IOMEM up to: 40Mb. Using <sup>6</sup> percent iomem. ں ۔<br>[40Mb/512Mb**]** [40Mb/512Mb]<br>Restric<mark>t</mark>ed Righ**t**s Legend Legend<br>Use, dup**li**cation, or disclosure by the Government Us<br>is subject to restrictions as set forth in subject to restrictions as set forth in<br>subparagraph (c) of the Commercial Computer Software - Restricted Rights clause at FAR sec. 52.227-19 and subparagraph (c) (1) (ii) of the Rights in Technical Data and Computer Software clause at DFARS sec. 252.227- Software clause at DFARS<br>7013. c<mark>i</mark>sco Systems, **I**nc. 7013. cisco Systems,<br>170 West Tasman Drive 170 West Tasman Drive<br>San Jose, California 95134-1706 Cisco IOS Software, C1900 Software (C1900-UNIVERSALK9-M), Version 15.1(4)M4, RELEASE SOFTWARE (fc2) Technical Support: <http://www.cisco.com/techsupport> Copyright (c) 1986-2012 by Cisco Systems, Inc. Compiled Thurs 5-Jan-12 15:41 by pt team Image text-base: 0x2100F918, data-base: 0x24729040 This product contains cryptographic features and is subject to United States and local country laws governing import, export, transfer and use. Delivery of Cisco cryptographic products does not imply third-party authority to import, export, distribute or use<br>encryption. Importers, exporters, distributors and users are Importers, exporters, distributors and users are responsible for compliance with U.S. and local country laws. By using this product you agree to comply with applicable laws and

regulations. If you are unable to comply with U.S. and local laws, return this product immediately.

<sup>A</sup> summary of U.S. laws governing Cisco cryptographic products may be found at:

at:<br>**If** you require further assistance please contact us by sending email **If** you require furthe<br>to [export@cisco.com.](mailto:export@cisco.com)

to export@cisco.com.<br>Cisco CISCO1941/K9 (revision 1.0) with 491520K/32768K bytes of memory. Processor board ID FTX152400KS

<sup>2</sup> Gigabit Ethernet interfaces

<sup>2</sup> Low-speed serial(sync/async) network interface(s) DRAM configuration is 64 bits wide with parity disabled. 255K bytes of non-volatile configuration memory. 249856K bytes of ATA System CompactFlash <sup>0</sup> (Read/Write) --- System Configuration Dialog --- Would you like to enter the initial configuration dialog? [yes/no]: no

Press RETURN to get started! Router

• Eliminar el archivo startup-config de todos los switches y eliminar la base de datos de VLAN anterior.

Switch>enable Switch#erase startup-config Erasing the nvram filesystem will remove all configuration files! Continue? [confirm] [OK] Erase of nvram: complete Erase o**f** nvram: complete<br>%SYS-7-NV\_BLOCK\_INIT: Initialized the geometry of nvram %SYS-7-NV\_BLOCK\_INIT:<br>Switch#dele<mark>t</mark>e vlan<mark>.</mark>da**t** Switch#delete vlan.dat<br>Delete filename [vlan.dat]? Delete flash:/vlan.dat? [confirm] %Error deleting flash:/vlan.dat (No such file or

directory) Switch#

Switch>enable Switch#erase startup-config Erasing the nvram filesystem will remove all configuration files! Continue? [confirm] [OK] Erase of nvram: complete %SYS-7-NV BLOCK INIT: Initialized the geometry of nvram Switch#delete vlan.dat Delete filename [vlan.dat]?

Delete flash:/vlan.dat? [confirm] %Error deleting flash:/vlan.dat (No such file or directory) Switch# • Volver a cargar ambos switches. Switch#reload Proceed with reload? [confirm] C2960 Boot Loader (C2960-HBOOT-M) Version 12.2(25r)FX, RELEASE SOFTWARE (fc4) Cisco WS-C2960-24TT (RC32300) processor (revision C0) with 21039K bytes of memory. 2960-24TT starting... Base ethernet MAC Address: 0001.C997.6CC1 Xmodem file system is Xmodem file system is<br>available. Initializing Flash... flashfs[0]: <sup>1</sup> files, <sup>0</sup> directories flashfs[0]: <sup>0</sup> orphaned files, <sup>0</sup> orphaned directories flashfs[0]: Total bytes: <sup>64016384</sup> flashfs[0]: Bytes used: 4414921 flashfs[0]: Bytes available: <sup>59601463</sup> flashfs[0]: flashfs fsck took 1 seconds. ...done Initializing Flash. Boot Sector Filesystem (bs:) installed, fsid: <sup>3</sup> Parameter Block Filesystem (pb:) installed, fsid: <sup>4</sup> Loading "flash:/c2960-lanbase-mz.122-25.FX.bin"... ######################################################################## ## [OK] Restricted Rights Legend Use, duplication, or disclosure by the Government is subject to restrictions as set forth in subparagraph (c) of the Commercial Computer Software - Restricted Rights clause at FAR sec. 52.227-19 and subparagraph 52.227-19 and subparagraph<br>(c) (1) <mark>(ii</mark>) of the Rights in Technical Data and Computer (c) (1) (ii) of the Rights in Technical Dat<br>Software clause at DFARS sec. 252.227-7013. cisco Systems, Inc. 170 West Tasman Drive San Jose, California 95134-1706

Cisco IOS Software, C2960 Software (C2960-LANBASE-M), Version 12.2(25)FX, RELEASE SOFTWARE (fc1) 1Z.2(25)FX, RELEASE SOFIWARE (TC1)<br>Copyrigh<mark>t (c)</mark> 1986-2005 by Cisco Systems, Copyright (c) 1986–2005 by Cisco Systems,<br>Inc. Compiled Wed 12–Oct–05 22:05 by pt\_team Image text-base: 0x80008098, data-base: 0x814129C4 Cisco WS-C2960-24TT (RC32300) processor (revision C0) with 21039K bytes of memory. <sup>24</sup> FastEthernet/IEEE 802.3 interface(s) <sup>2</sup> Gigabit Ethernet/IEEE 802.3 interface(s) 63488K bytes of flash-simulated non-volatile configuration memory. Base ethernet MAC Address : 0001.C997.6CC1 Motherboard assembly number : 73-9832-06 Motherboard assembly humber : 73–9832–<br>Power supply part number : 341–0097–02<br>Motherboard serial number : Motherboard serial number :<br>FOC103248MJ Power supply serial number : DCA102133JA Model revision number : B0 Motherboard revision number : C0 Model number : WS-C2960-24TT System serial number : FOC1033Z1EY Top Assembly Part Number : 800-26671-02 Top Assembly Revision Number : B0 Version ID : V02 CLEI Code Number : COM3K00BRA Hardware Board Revision Number : 0x01 Switch Ports Model SW Version SW Image - \* <sup>1</sup> <sup>26</sup> WS-C2960-24TT 12.2 C2960-LANBASE-M Cisco IOS Software, C2960 Software (C2960-LANBASE-M), Version 12.2(25)FX, RELEASE SOFTWARE (fc1) Copyright (c) 1986-2005 by Cisco Systems, Inc. Compiled Wed 12-Oct-05 22:05 by pt\_team Press RETURN to get started!

%LINK-5-CHANGED: Interface FastEthernet0/3, changed state to up %LINEPROTO-5-UPDOWN: Line protocol on Interface FastEthernet0/3, changed state to up %LINK-5-CHANGED: Interface FastEthernet0/6, changed state to up %LINEPROTO-5-UPDOWN: Line protocol on Interface FastEthernet0/6, changed state to up

```
Switch>
```

```
Switch#reload
Proceed with reload? [confirm]
C2960 Boot Loader (C2960-HBOOT-M) Version 12.2(25r)FX, RELEASE SOFTWARE
(fc4) Cisco WS-C2960-24TT (RC32300) processor (revision C0) with 21039K 
bytes of memory.
2960-24TT starting...
Base ethernet MAC Address: 00E0.F949.C97D 
Base ethernet MAC Address: 00E0.<br>Xmodem    <mark>fil</mark>e     system    <mark>i</mark>s
Xmodem file system is<br>available. Initializing
Flash...
flashfs[0]: 1 files, 0 directories
flashfs[0]: 0 orphaned files, 0 orphaned 
flashfs[0]:   0   orphaned   files,    0   orpha<br>direc<mark>tories fl</mark>ashfs[0]: Total bytes: 64016384
flashfs[0]: Bytes used: 4414921
flashfs[0]: Bytes used: 4414921<br>flashfs[0]: Bytes available: 59601463
flashfs[0]: flashfs fsck took 1
seconds.
...done Initializing Flash.
Boot Sector Filesystem (bs:) installed, fsid: 3
Parameter Block Filesystem (pb:) installed, fsid: 4
Loading "flash:/c2960-lanbase-mz.122-25.FX.bin"... 
########################################################################
## [OK] Restricted Rights Legend
Use, duplication, or disclosure by the Government
is subject to restrictions as set forth in 
subparagraph (c) of the Commercial Computer 
Software - Restricted Rights clause at FAR sec. 
52.227-19 and subparagraph
(c) (1) (ii) of the Rights in Technical Data and Computer 
Software clause at DFARS sec. 252.227-7013.
cisco Systems, Inc.
170 West Tasman Drive
San Jose, California 95134-1706
Cisco IOS Software, C2960 Software (C2960-LANBASE-M), Version
12.2(25)FX, RELEASE SOFTWARE (fc1)
1Z.2(25)FX, RELEASE SOFIWARE (TC1)<br>Copyrigh<mark>t (c)</mark> 1986-2005 by Cisco Systems,
Copyright (c) 1986–2005 by Cisco Systems,<br>Inc.  Compiled  Wed  12–Oct–05  22:05  by
pt_team
Image text-base: 0x80008098, data-base: 0x814129C4
Cisco WS-C2960-24TT (RC32300) processor (revision C0) with 21039K 
bytes of memory.
```
<sup>24</sup> FastEthernet/IEEE 802.3 interface(s) <sup>2</sup> Gigabit Ethernet/IEEE 802.3 interface(s) 63488K bytes of flash-simulated non-volatile configuration memory. Base ethernet MAC Address : 00E0.F949.C97D Motherboard assembly number : 73-9832-06 Motherboard assembly humber : 73–9832–<br>Power supply part number : 341–0097–02<br>Motherboard serial number : Motherboard serial number :<br>FOC103248MJ Power supply serial number : DCA102133JA Model revision number : B0 Motherboard revision number : C0 Model number : WS-C2960-24TT System serial number : FOC1033Z1EY Top Assembly Part Number : 800-26671-02 Top Assembly Revision Number : B0 Version **ID** : V02 CLEI Code Number : COM3K00BRA CLE**I** Code Number : COM3K00BRA<br>Hardware Board Revision Number : 0x01 Hardware Board Revision Number : 0x01<br>Switch P<mark>ort</mark>s Mode**l** SW Version SW Image

- \* <sup>1</sup> <sup>26</sup> WS-C2960-24TT 12.2 C2960-LANBASE-M

Cisco IOS Software, C2960 Software (C2960-LANBASE-M), Version 12.2(25)FX, RELEASE SOFTWARE (fc1) Copyright (c) 1986-2005 by Cisco Systems, Inc. Compiled Wed 12-Oct-05 22:05 by pt\_team

Press RETURN to get started!

%LINK-5-CHANGED: Interface FastEthernetO/3, changed state to up

%LINEPROTO-5-UPDOWN: Line protocol on Interface FastEthernet0/3, changed state to up

%LINK-5-CHANGED: Interface FastEthernet0/18, changed state to up %LINEPROTO-5-UPDOWN: Line protocol on Interface FastEthernet0/18, changed state to up

Switch>

• Verificar que la base de datos de VLAN no esté en la memoria flash en ambos switches.

Switch>enable Switch#show **flash** Directory of flash:/ <sup>1</sup> -rw- <sup>4414921</sup> <no date> c2960-lanbase-mz.122-25.FX.bin 64016384 bytes total (59601463 bytes free) Switch# Switch>enable Switch#show flash Directory of flash:/ <sup>1</sup> -rw- <sup>4414921</sup> <no date> c2960-lanbase-mz.122-25.FX.bin 64016384 bytes total (59601463 bytes free) Switch#

#### <span id="page-24-0"></span>**Parte 2: Configurar los parámetros básicos de los dispositivos**

### <span id="page-24-1"></span>**Paso 1: Configurar la computadora de Internet.**

Las tareas de configuración del servidor de Internet incluyen lo siguiente (para obtener información de las direcciones IP, consulte la topología):

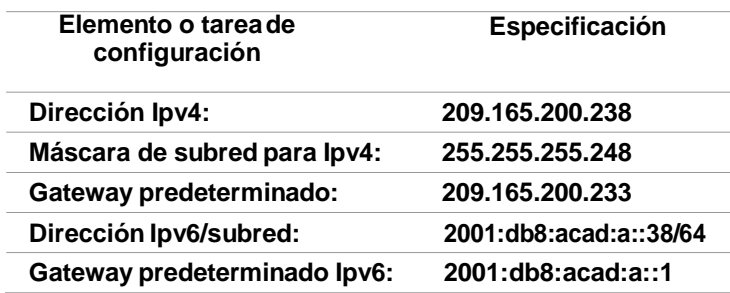

<span id="page-24-2"></span>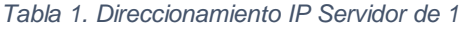

*Fuente: Elaboración propia*

**Nota:** Quizá sea necesario deshabilitar el firewall de las computadoras para que los pings se realicen correctamente en partes posteriores de esta práctica de laboratorio.

<span id="page-25-0"></span>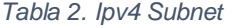

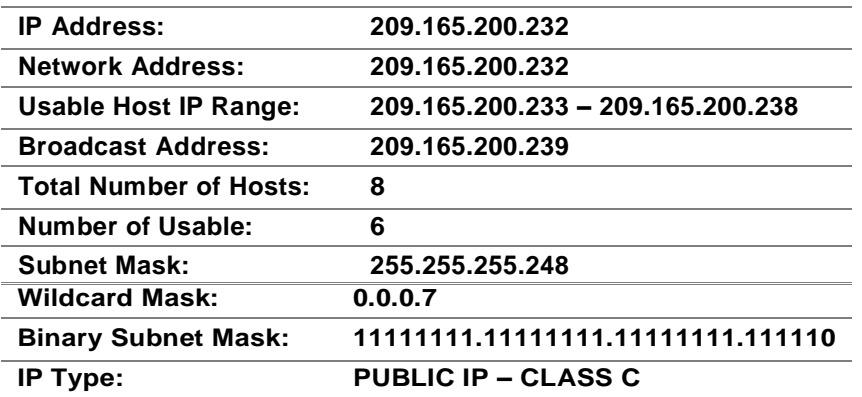

*Fuente: Elaboración propia*

#### <span id="page-25-1"></span>*Tabla 3. Ipv6 Subnet*

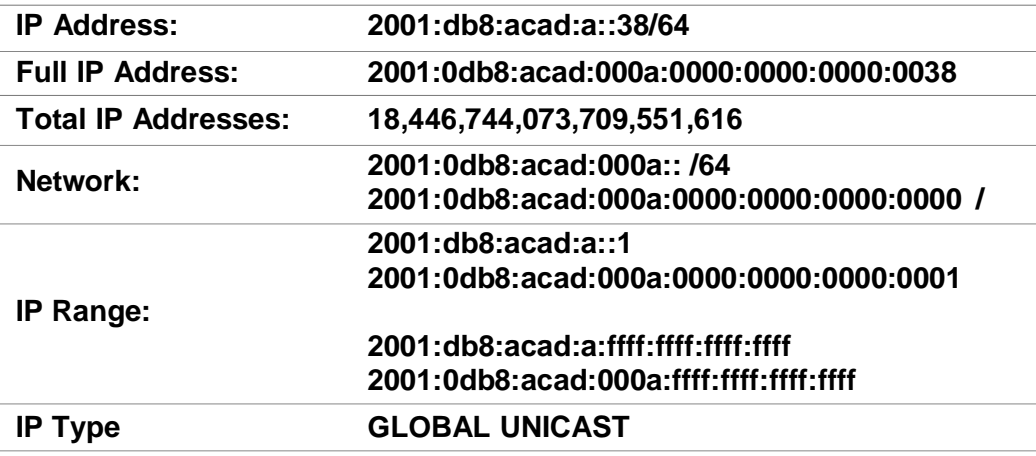

*Fuente: Elaboración propia*

<span id="page-26-1"></span>*Figura 2. Configuración IP del servidor*

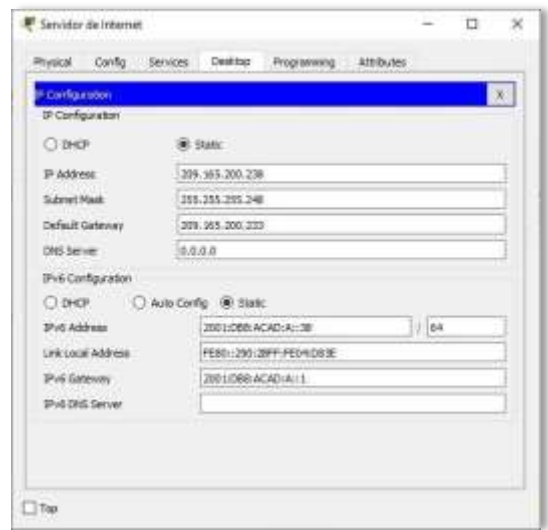

*Fuente: Elaboración propia*

### <span id="page-26-0"></span>**Paso 2: Configurar R1.**

Las tareas de configuración para R1 incluyen las siguientes:

- Desactivar la búsqueda DNS Nombre del router (R1)
- Contraseña de exec privilegiado cifrada (class) Contraseña de acceso a la consola (cisco) Contraseña de acceso Telnet (cisco)
- Cifrar las contraseñas de texto no cifrado

Mensaje MOTD (Se prohíbe el acceso no Elaboración propiaizado.)

Interfaz S0/0/0

- Establezca la descripción.
- Establecer la dirección Ipv4. Consultar el diagrama de topología para conocer la información de direcciones.
- Establecer la dirección Ipv6. Consultar el diagrama de topología para conocer la información de direcciones.
- Establecer la frecuencia de reloj en 128000.
- Activar la interfaz. Rutas predeterminadas
- Configurar una ruta Ipv4 predeterminada de S0/0/0.
- Configurar una ruta Ipv6 predeterminada de S0/0/0.

Router>enable Router#configure terminal Enter configuration commands, one per line. End with CNTL/Z. Router(config)#no ip domain-lookup Router(config)#hostname R1 R1(config)#enable secret class R1(config)#line console <sup>0</sup> R1(config-line)#password cisco R1(config-line)#login R1(config-line)#login<br>R1(config-line)#line vty 0\_15 R1(config-line)#line vty 0 15<br>R1(config-line)#password cisco R1(config-line)#password cisco<br>R1(config-line)#login R1(config-line)#service password-encryption R1(config–line)#ser∨ice password–encryption<br>R1(config)#banner motd %Se prohibe el acceso no R1(config)#banner motd %Se prol<br>autorizado.% R1(config)#in<mark>t</mark> s0/0/0 autorizado.% R1(config)#int s0/0/0<br>R1(config-if)#description Connection to R2 R1(config-if)#ip address 172.16.1.1 255.255.255.252 R1(config-if)#ipv6 address 2001:db8:acad:1::1/64 R1(config-if)#ipv6 address 2001<br>R1(config-if)#clock rate 128000 R1(config-if)#clock rate<br>R1(config-if)#no shutdown

%LINK-5-CHANGED: Interface Serial0/0/0, changed state to down R1(config-if)#exit R1(config)#ip route 0.0.0.0 0.0.0.0 s0/0/0 %Default route without gateway, if not <sup>a</sup> point-to-point interface, may impact performance

R1(config)#ipv6 route ::/0 s0/0/0

 $R1$ (config)#

**Nota:** Todavía no configure G0/1.

## <span id="page-28-0"></span>**Paso 3: Configurar R2.**

La configuración del R2 incluye las siguientes tareas:

- Desactivar la búsqueda DNS
- Nombre del router (R2)
- Contraseña de exec privilegiado cifrada (class)
- Contraseña de acceso a la consola (cisco)
- Contraseña de acceso Telnet (cisco)
- Cifrar las contraseñas de texto no cifrado
- Habilitar el servidor HTTP

Mensaje MOTD (Se prohíbe el acceso no autorizado.) Interfaz S0/0/0

- Establezca la descripción
- Establezca la dirección Ipv4. Utilizar la siguiente dirección disponible en la subred.
- Establezca la dirección Ipv6. Consulte el diagrama de topología para conocer la información de direcciones.
- Activar la interfaz

Interfaz S0/0/1

- Establecer la descripción
- Establezca la dirección Ipv4. Utilizar la primera dirección disponible en la subred.
- Establezca la dirección Ipv6. Consulte el diagrama de topología para conocer la información de direcciones.
- Establecer la frecuencia de reloj en 128000.
- Activar la interfaz

Interfaz G0/0 (simulación de Internet)

- Establecer la descripción.
- Establezca la dirección Ipv4. Utilizar la primera dirección disponible en la subred.
- Establezca la dirección Ipv6. Utilizar la primera dirección disponible en la subred.
- Activar la interfaz

Interfaz loopback 0 (servidor web simulado)

- Establecer la descripción.
- Establezca la dirección Ipv4.

#### Ruta predeterminada

- Configure una ruta Ipv4 predeterminada de G0/0.
- Configure una ruta Ipv6 predeterminada de G0/0.

Router>enable Router#configure terminal Router#configure terminal<br>Enter configuration commands, one per line. End with Enter configuration commands, one per lin<br>CNTL/Z. Router(config)#no ip domain-lookup CNTL/Z Router(config)#no ip domain-lookup<br>Router(config)#hostname R2 R2(config)#enable secret class R2(config)#line console <sup>0</sup> R2(config-line)#password cisco R2(config-line)#login R2(config-line)#line vty <sup>0</sup> <sup>15</sup> R2(config-line)#password cisco R2(config-line)#login R2(config-line)#login<br>R2(config-line)#ser∨ice password-encryption R2(config-line)#service p<br>R2(config)#ip h<mark>tt</mark>p server R2(config)#ip http server<br>R2(config)#banner motd %Se prohibe el acceso no autorizado.% R2(config)#int s0/0/0 R2(config-if)#description Connection to R1 R2(config-if)#ip address 172.16.1.2 255.255.255.252 R2(config-if)#ipv6 address 2001:db8:acad:1::2/64 R2(config-if)#no shutdown  $R2$ (config-if)# R2(config-if)#<br>%LINK-5-CHANGED: Interface Serial0/0/0, changed state to up %LINK-5-CHANGE<br>R2(config-if)# R2(config-if)#<br>%LINEPROTO-5-UPDOWN: Line protocol on Interface Serial0/0/0, changed state to up R2(config-if)#int s0/0/1 R2(config-if)#description Connection to R3 R2(config-if)#ip address 172.16.2.2 255.255.255.252 R2(config-if)#ip address 172.16.2.2 255.255.255.2<br>R2(config-if)#ipv6 address 2001:db8:acad:2::2/64 R2(config-if)#ipv6 address 2001<br>R2(config-if)#clock rate 128000 R2(config-if)#clock rate 128000<br>R2(config-if)#no shutdown %LINK-5-CHANGED: Interface Serial0/0/1, changed state to down

R2(config-if)#int g0/0 R2(config-if)#description Connection to Internet R2(config-if)#ip address 209.165.200.233 255.255.255.248 R2(config-if)#ipv6 address 2001:db8:acad:a::1/64 R2(config-if)#no shutdown

 $R2$ (config-if)# %LINK-5-CHANGED: Interface GigabitEthernet0/0, changed state to up %LINEPROTO-5-UPDOWN: Line protocol on Interface GigabitEthernet0/0, changed state to up

R2(config-if)#int loopback <sup>0</sup>

 $R2$ (config-if)# %LINK-5-CHANGED: Interface Loopback0, changed state to up %LINEPROTO-5-UPDOWN: Line Interface Loopback0, changed state to up

```
R2(config-if)#ip address 10.10.10.10 255.255.255.255 
R2(config-if)#description Simulated Web Server 
R2(config-if)#exit
R2(config)#ip route 0.0.0.0 0.0.0.0 g0/0
%Default route without gateway, if not a point-to-point interface, may 
impact performance
R2(config)#ipv6 route ::/0 g0/0 
R2(config)#
```
**Nota:** Este comando (ip http server) no es compatible con Packet Tracer.

#### <span id="page-30-0"></span>**Paso 4: Configurar R3.**

La configuración del R3 incluye las siguientes tareas:

- Desactivar la búsqueda DNS
- Nombre del router (R3)
- Contraseña de exec privilegiado cifrada (class) Contraseña de acceso a la consola (cisco) Contraseña de acceso Telnet (cisco)
- Cifrar las contraseñas de texto no cifrado

Mensaje MOTD (Se prohibe el acceso no autorizado.) Interfaz S0/0/1

• Establecer la descripción.

- Establezca la dirección Ipv4. Utilizar la siguiente dirección disponible en la subred.
- Establezca la dirección Ipv6. Consulte el diagrama de topología para conocer la información de direcciones.
- Activar la interfaz. Interfaz loopback 4
- Establezca la dirección Ipv4. Utilizar la primera dirección disponible en la subred.

Interfaz loopback 5

• Establezca la dirección Ipv4. Utilizar la primera dirección disponible en la subred.

Interfaz loopback 6

• Establezca la dirección Ipv4. Utilizar la primera dirección disponible en la subred.

Interfaz loopback 7

• Establezca la dirección Ipv6. Consulte el diagrama de topología para conocer la información de direcciones.

#### Rutas predeterminadas

- Configure una ruta Ipv4 predeterminada S0/0/1.
- Configure una ruta Ipv6 predeterminada S0/0/1.

#### Router>enable

Router#configure terminal Enter configuration commands, one per line. End with CNTL/Z. Router(config)#no ip domain-lookup Router(config)#hostname R3 R3(config)#enable secret class R3(config)#line console 0 R3(config)#line console 0<br>R3(config-line)#password cisco R3(config-line)#passwo<br>R3(config<mark>-li</mark>ne<mark>)</mark>#login R3(config-line)#login<br>R3(config-line)#line vty 0 15 R3(config-line)#password cisco R3(config-line)#login R3(config-line)#service password-encryption

R3(config)#banner motd %Se prohibe el acceso no autorizado.% R3(config)#int s0/0/1 R3(config-if)#description Connection to R2 R3(config-if)#ip address 172.16.2.1 255.255.255.252 R3(config-if)#ip address 172.16.2.1 255.255.255.2<br>R3(config-if)#ipv6 address 2001:db8:acad:2::1/64 R3(conf**i**g-if)#ipv6 addres<br>R3(conf<mark>i</mark>g-if)#no shutdown  $R3$ (config-if)# R3(config-if)#<br>%LINK-5-CHANGED: Interface Serial0/0/1, changed state to up %LINK-5-CHANGE<br>R3(<mark>config-if)</mark># R3(config-if)#<br>%LINEPROTO-5-UPDOWN: Line protocol on Interface Serial0/0/1, changed state to up R3(config-if)#int loopback <sup>4</sup>  $R3$ (config-if)# %LINK-5-CHANGED: Interface Loopback4, changed state to up %LINEPROTO-5-UPDOWN: Line protocol on Interface Loopback4, changed state to up R3(config-if)#ip address 192.168.4.1 255.255.255.0 R3(config-if)#int loopback <sup>5</sup>  $R3$ (config-if)# %LINK-5-CHANGED: Interface Loopback5, changed state to up %LINEPROTO-5-UPDOWN: Line protocol on Interface Loopback5, changed state to up R3(config-if)#ip address 192.168.5.1 255.255.255.0 R3(config-if)#int loopback <sup>6</sup>  $R3$ (config-if)# %LINK-5-CHANGED: Interface Loopback6, changed state to up %LINEPROTO-5-UPDOWN: Line protocol on Interface Loopback6, changed state to up R3(config-if)#ip address 192.168.6.1 255.255.255.0 R3(config-if)#int loopback <sup>7</sup>  $R3$ (config-if)# %LINK-5-CHANGED: Interface Loopback7, changed state to up %LINEPROTO-5-UPDOWN: Line protocol on Interface Loopback7, changed state to up R3(config-if)#ipv6 address 2001:DB8:ACAD:3::1/64 R3(config-if)#exit R3(config)#ip route 0.0.0.0 0.0.0.0 s0/0/1 %Default route without gateway, if not <sup>a</sup> point-to-point interface, may impact performance performance R3(config)#ipv6 route ::/0 s0/0/1 R3(config)#

## <span id="page-33-0"></span>**Paso 5: Configurar S1.**

La configuración del S1 incluye las siguientes tareas:

- Desactivar la búsqueda DNS
- Nombre del switch (S1)
- Contraseña de exec privilegiado cifrada (class) Contraseña de acceso a la consola (cisco) Contraseña de acceso Telnet (cisco)
- Cifrar las contraseñas de texto no cifrado
- Mensaje MOTD (Se prohíbe el acceso no autorizado.)

Switch>enable Switch#configure terminal Switch#configure terminal<br>Enter configuration commands, one per line. End with CNTL/Z. Enter configuration commands, one p<br>Switch(config)#no ip domain-lookup Switch(config)#no ip domain-lookup<br>Switch(config)#hostname S1 S1(config)#enable secret class S1(config)#line console 0 S1(config-line)#password cisco S1(config-line)#login S1(config-line)#line vty 0 15 S1(config-line)#password cisco S1(config-line)#login S1(config-line)#service password-encryption S1(config)#banner motd %Se Se prohíbe el acceso no autorizado.% S1(config)#

### <span id="page-33-1"></span>**Paso 6: Configurar S3.**

- La configuración del S3 incluye las siguientes tareas:
- Desactivar la búsqueda DNS
- Nombre del switch (S3)
- Contraseña de exec privilegiado cifrada (class)
- Contraseña de acceso a la consola (cisco) Contraseña de acceso Telnet (cisco)
- Cifrar las contraseñas de texto no cifrado
- Mensaje MOTD (Se prohíbe el acceso no autorizado.)

Switch>enable Switch#configure terminal Enter configuration commands, one per line. End with CNTL/Z. Enter configuration commands, one p<br>Switch(config)#no ip domain-lookup Switch(config)#no ip domair<br>Switch(config)#hostname S3 Switch(config)#hostname S3<br>S3(config)#enable secret class S3(config)#line console 0 S3(config-line)#password cisco S3(config-line)#login S3(config-line)#line vty <sup>0</sup> <sup>15</sup> S3(config-line)#password cisco S3(config-line)#login S3(config-line)#service password-encryption S3(config-line)#service password-encryption<br>S3(config)#banner motd %Se Se prohíbe el acceso no autorizado.% S3(config)#<br>S3(config<mark>)</mark>#

### <span id="page-34-0"></span>**Paso 7: Verificar la conectividad de la red.**

• Utilice el comando ping para probar la conectividad entre los

dispositivos de red.

• Utilice la siguiente tabla para verificar metódicamente la conectividad

con cada dispositivo de red.

• Tome medidas correctivas para establecer la conectividad si alguna

de las pruebas falla.

<span id="page-35-2"></span>*Tabla 4. Verificar la conectividad de la red*

| <b>Desde</b>                   | А                     | Dirección IP   | Resultados de<br>ping |
|--------------------------------|-----------------------|----------------|-----------------------|
| R <sub>1</sub>                 | R2, S0/0/0            | 172.16.1.2     | <b>Success</b>        |
| R <sub>2</sub>                 | R3, S0/0/1            | 172.16.2.1     | <b>Success</b>        |
| Servidor de<br><b>Internet</b> | Gateway<br>predetermi | 209.165.200.23 | <b>Success</b>        |

*Fuente: Elaboración propia*

**Nota:** Quizá sea necesario deshabilitar el firewall de las computadoras para que los pings se realicen correctamente.

<span id="page-35-0"></span>*Figura 3. Prueba de ping desde R1 a R2*

```
R1#ping 172.16.1.2
Type escape sequence to abort.<br>Sending 5, 100-byte ICMP Echos to 172.16.1.2, timeout is 2 seconds:
11111Success rate is 100 percent (5/5), round-trip min/avg/max = 1/2/6 ms
R1#
```
*Fuente: Elaboración propia*

<span id="page-35-1"></span>*Figura 4. Prueba de ping desde R2 a R3*

```
R2#ping 172.16.1.2
Type escape sequence to abort.
Sending 5, 100-byte ICMP Echos to 172.16.1.2, timeout is 2 seconds:
11111
Success rate is 100 percent (5/5), round-trip min/avg/max = 2/2/4 ms
R2#
```
*Fuente: Elaboración propia*
*Figura 5. Prueba de ping desde Servidor de Internet a Gateway predeterminado*

 $\Box$ Servidor de Internet 265  $\times$ Physical Config Services Desktop Programming Attributes Command Prompt  $\mathbf x$ Packet Tracer SERVER Command Line 1.0 C:\>ping 209.165.200.233 Pinging 209.165.200.233 with 32 bytes of data: Reply from 209.165.200.233: bytes=32 time<lms TTL=255 Reply from 209.165.200.233: bytes=32 time<lms TTL=255<br>Reply from 209.165.200.233: bytes=32 time<lms TTL=255 Reply from 209.165.200.233: bytes=32 time<lms TTL=255 Ping statistics for 209.165.200.233: Packets: Sent = 4, Received = 4, Lost = 0 (0% loss), Approximate round trip times in milli-seconds:  $Minimum = 0ms, Maximum = 0ms, Average = 0ms$  $C: \S$  $\Box$  Top

*Fuente: Elaboración propia*

#### **Parte 3: Configurar la seguridad del switch, las VLAN y el routing entre** VLAN

#### **Paso 1: Configurar S1**

La configuración del S1 incluye las siguientes tareas:

Crear la base de datos de VLAN

• Utilizar la tabla de equivalencias de VLAN para topología para crear y nombrar cada una de las VLAN que se indican.

Asignar la dirección IP de administración

• Asigne la dirección Ipv4 a la VLAN de administración. Utilizar la dirección IP asignada al S1 en el diagrama de topología.

Asignar el gateway predeterminado

• Asigne la primera dirección Ipv4 de la subred como el gateway predeterminado.

Forzar el enlace troncal en la interfaz F0/3.

• Utilizar la red VLAN 1 como VLAN nativa

Forzar el enlace troncal en la interfaz F0/5.

• Utilizar la red VLAN 1 como VLAN nativa.

Configurar el resto de los puertos como puertos de acceso

• Utilizar el troncal interface range.

Asignar F0/6 a la VLAN 21

Apagar todos los puertos sin usar

```
S1(config)#vlan 21
S1(config-vlan)#name Contabilidad
S1(config-vlan)#vlan 23
S1(config-vlan)#name Ingenieria 
S1(config-vlan)#vlan 99
S1(config-vlan)#name Administracion 
S1(config-vlan)#exit 
S1(config)#interface vlan 99
S1(config-if)#
%LINK-5-CHANGED: Interface Vlan99, changed state to up
S1(config-if)#ip address 192.168.99.2 255.255.255.0 
S1(config-if)#no shutdown
S1(config-if)#exit
S1(config-if)#exit<br>S1(config)#ip default-gateway 192.168.99.1
S1(config)#ip defau<br>S1(config)#in<mark>t f</mark>0/3
```

```
S1(config-if)#switchport mode trunk
S1(config-if)#
%LINEPROTO-5-UPDOWN: Line protocol on Interface FastEthernet0/3, changed 
state to down
%LINEPROTO-5-UPDOWN: Line protocol on Interface FastEthernet0/3, changed 
state to up
%LINEPROTO-5-UPDOWN: Line protocol on Interface Vlan99, changed state to 
up
S1(config-if)#switchport trunk native vlan 1
S1(config-if)#int f0/5
S1(config-if)#switchport mode trunk
S1(config-if)#switchport trunk native vlan 1
S1(config-if)#int range f0/1-2, f0/4, f0/6-24, g0/1-2 
S1(config-if)#int range fO/1-2, fO/4, fO/6<br>S1(config-if-range)#switchport mode access
S1(config-if-range)#switchport mode access<br>S1(config-if-range)#int f0/6
S1(config-if)#switchport access vlan 21
S1(config-if)#switchport access vlan 21<br>S1(config-if)#int range fO/1-2, fO/4, fO/7-24, g0/1-2
S1(config-if)#int range fO/1<br>S1(config-if-range)#shutdown
%LINK-5-CHANGED<mark>:</mark><br>administratively
                       Interface
administratively down
                                     FastEthernet0/1, changed state to
%LINK-5-CHANGED: Interface FastEthernet0/2, changed state to
administratively down
%LINK-5-CHANGED: Interface FastEthernet0/4, changed state to
administratively down
%LINK-5-CHANGED<mark>:</mark><br>administratively
                       Interface
administratively down
                                     FastEthernet0/7, changed state to
%LINK-5-CHANGED: Interface FastEthernet0/8, changed state to
%LINK-5-CHANGED: Interface<br>administratively down
%LINK-5-CHANGED: Interface FastEthernet0/9, changed state to
administratively down
%LINK-5-CHANGED:
%LINK-5-CHANGED<mark>: Inte</mark><br>adm<mark>inistratively down</mark>
                       Interface 
                                     FastEthernet0/10, changed state to
%LINK-5-CHANGED<mark>:</mark><br>administratively
                       Interface 
administratively down
                                     FastEthernet0/11, changed state to
%LINK-5-CHANGED:
%LINK-5-CHANGED<mark>: Inte</mark><br>adm<mark>inistratively down</mark>
                       Interface
                                     FastEthernet0/12, changed state to
```
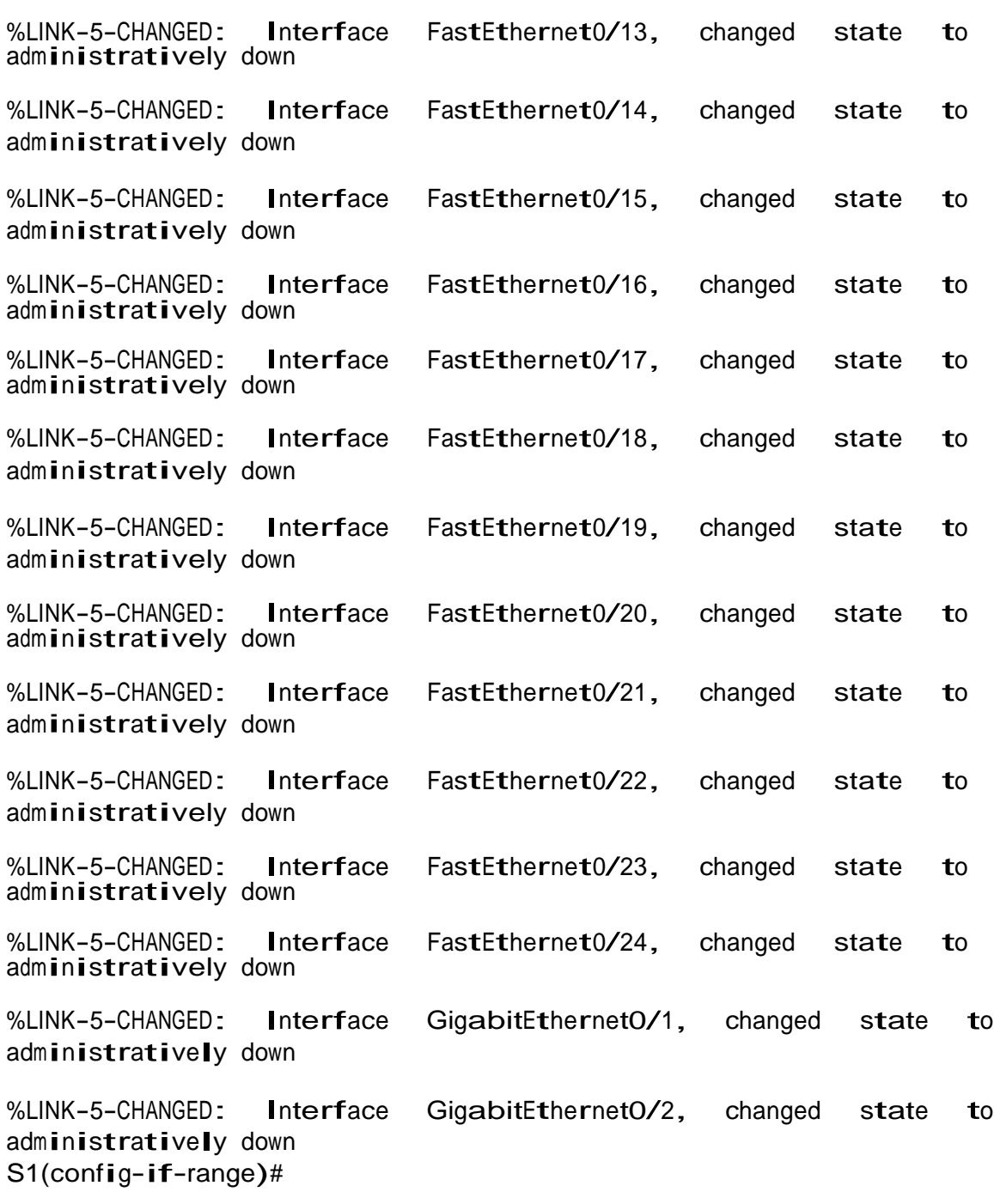

# **Paso 2: Configurar el S3.**

La configuración del S3 incluye las siguientes tareas:

Crear la base de datos de VLAN

• Utilizar la tabla de equivalencias de VLAN para topología para crear cada una de las VLAN que se indican Dé nombre a cada VLAN.

Asignar la dirección IP de administración

• Asigne la dirección Ipv4 a la VLAN de administración. Utilizar la dirección IP asignada al S3 en el diagrama de topología.

Asignar el gateway predeterminado

• Asignar la primera dirección IP en la subred como gateway predeterminado.

Forzar el enlace troncal en la interfaz F0/3

• Utilizar la red VLAN 1 como VLAN nativa.

Configurar el resto de los puertos como puertos de acceso

• Utilizar el comando interface range.

Asignar F0/18 a la VLAN 21

Apagar todos los puertos sin usar

```
S3(config)#vlan 21
S3(config)#vlan 21<br>S3(config-vlan)#name Contabilidad
S3(config-∨lan)#name Co<br>S3(config-∨lan)#∨lan 23
S3(config-vlan)#vlan 23<br>S3(config-vlan)#name Ingenieria
S3(config-vlan)#vlan 99
S3(config-∨lan)#vlan 99<br>S3(config-∨lan)#name Administracion
S3(config-∨lan)#name<br>S3(config-∨lan)#exit
S3(config-∨lan)#exit<br>S3(config)#int vlan 99
S3(config)#in<mark>t</mark><br>S3(config-if)#
S3(config-if)#<br>%LINK-5-CHANGED: Interface Vlan99, changed state to up
```
%LINEPROTO-5-UPDOWN: Line protocol on Interface Vlan99, changed state to up

S3(config-if)#ip address 192.168.99.3 255.255.255.0 S3(config-if)#no shutdown S3(config-if)#exit S3(config)#ip default-gateway 192.168.99.1 S3(config)#int f0/3

S3(config-if)#switchport mode trunk S3(config-if)#switchport trunk native vlan <sup>1</sup> S3(config-if)#int range f0/1-2, f0/4-24, g0/1-2 S3(config-if-range)#switchport mode access S3(config-if-range)#int f0/18 S3(config-if)#switchport access vlan 23 S3(config-if)#int range f0/1-2, f0/4-17, f0/19-24, g0/1-2 S3(config-if-range)#shutdown

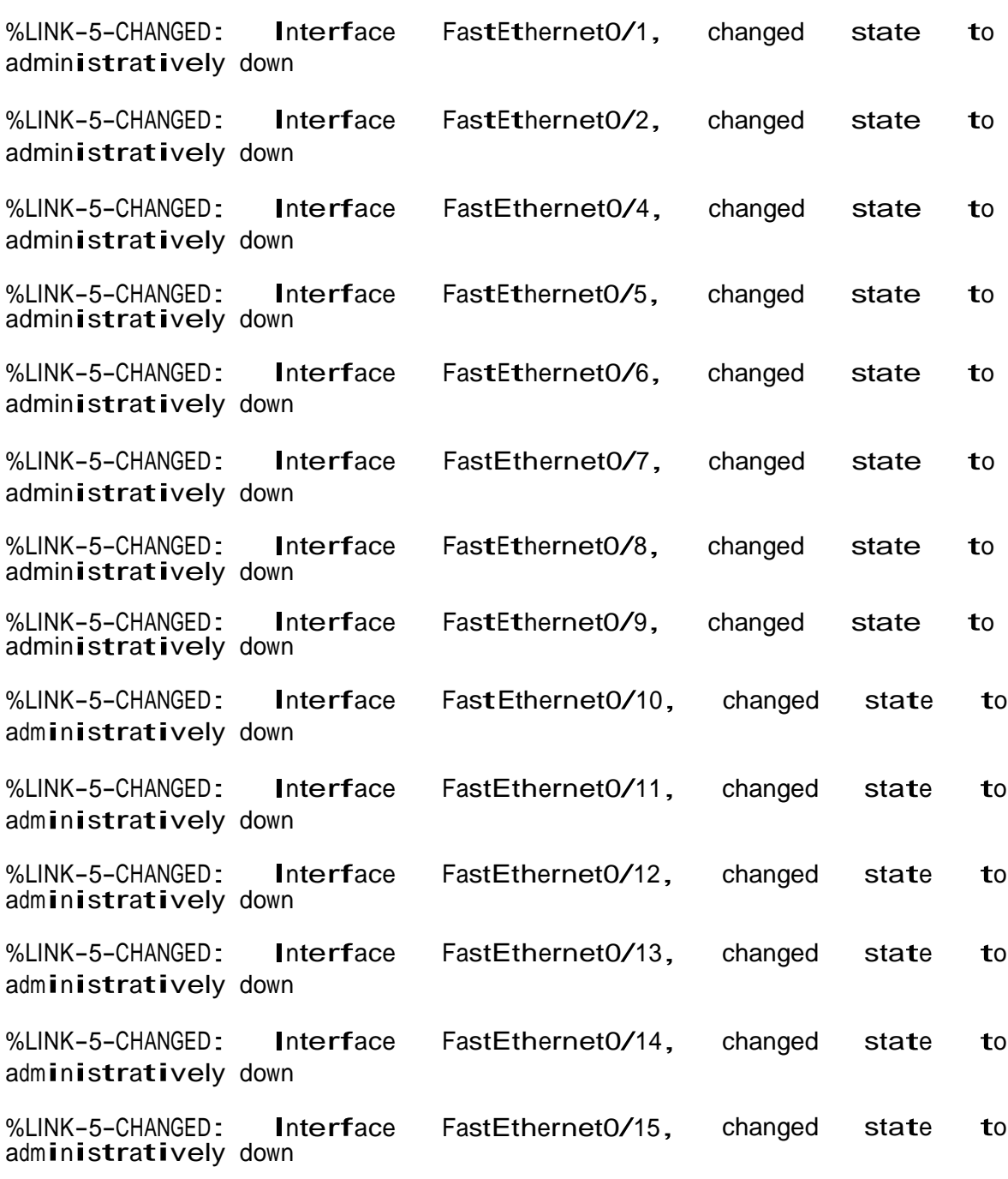

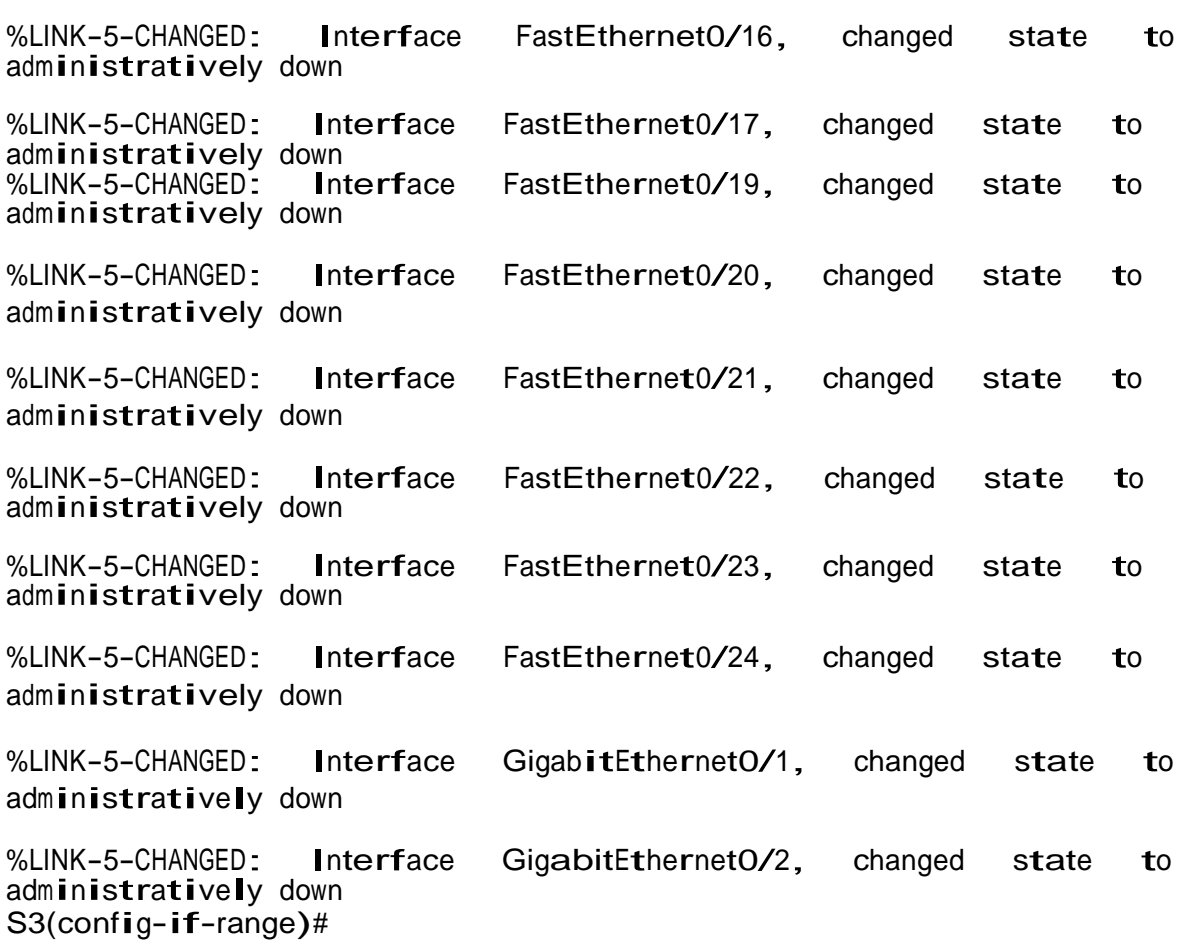

## **Paso 3: Configurar R1**

Las tareas de configuración para R1 incluyen las siguientes:

Configurar la subinterfaz 802.1Q .21 en G0/1

- Descripción: LAN de Contabilidad.
- Asignar la VLAN 21.
- Asignar la primera dirección disponible a esta interfaz.

Configurar la subinterfaz 802.1Q .23 en G0/1

- Descripción: LAN de Ingeniería.
- Asignar la VLAN 23.
- Asignar la primera dirección disponible a esta interfaz.

Configurar la subinterfaz 802.1Q .99 en G0/1

- Descripción: LAN de Administración
- Asignar la VLAN 99
- Asignar la primera dirección disponible a esta interfaz

Activar la interfaz G0/1

```
R1(config)#int g0/1.21
R1(config-subif)#description LAN de Contabilidad 
R1(config-subif)#encapsulation dot1q 21
R1(config-subif)#encapsulation dot1q 21<br>R1(config-subif)#ip address 192.168.21.1 255.255.255.0
R1(config-subif)#ip address<br>R1(config-subif)#in<mark>t</mark> g0/1.23
R1(config-subif)#int g0/1.23<br>R1(config-subif)#description LAN de Ingeni<mark>eri</mark>a
R1(config-subif)#description LAN de Ing<br>R1(config-subif)#<mark>e</mark>ncapsulation dot1q 23
R1(config-subif)#encapsulation dot1q 23<br>R1(config-subif)#ip address 192.168.23.1 255.255.255.0
R1(config-subif)#int g0/1.99
R1(config-subif)#description LAN de 45suario45o n45ón 
R1(config-subif)#encapsulation dot1q 99
R1(config-subif)#ip address 192.168.99.1 255.255.255.0 
R1(config-subif)#int g0/1
R1(config-if)#no shutdown
```
 $R1$ (config-if)# %LINK-5-CHANGED: Interface GigabitEthernet0/1, changed state to up

%LINEPROTO-5-UPDOWN: Line 45suario45o <sup>n</sup> Interface GigabitEthernet0/1, changed state to up

%LINK-5-CHANGED: Interface GigabitEthernet0/1.21, changed state to up

%LINEPROTO-5-UPDOWN: Line 45suario45o <sup>n</sup> Interface GigabitEthernet0/1.21, changed state to up

%LINK-5-CHANGED: Interface GigabitEthernet0/1.23, changed state to up

%LINEPROTO-5-UPDOWN: Line 45suario45o <sup>n</sup> Interface GigabitEthernet0/1.23, changed state to up

%LINK-5-CHANGED: Interface GigabitEthernet0/1.99, changed state to up

%LINEPROTO-5-UPDOWN: Line 45suario45o <sup>n</sup> Interface GigabitEthernet0/1.99, changed state to up

 $R1$ (config-if)#

### **Paso 4: Verificar la conectividad de la red**

- Utilice el comando ping para probar la conectividad entre los switches y el R1.
- Utilice la siguiente tabla para verificar metódicamente la conectividad con cada dispositivo de red. Tome medidas correctivas para establecer la conectividad si alguna de las pruebas falla.

#### *Tabla 5. Verificar la conectividad de los dispositivos*

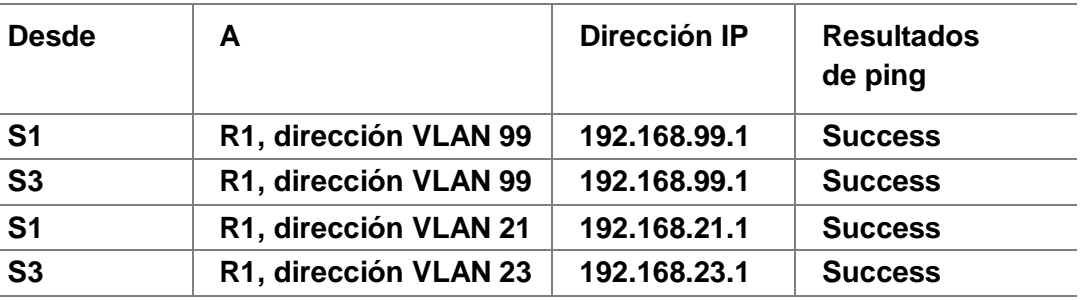

#### *Fuente: Elaboración propia*

*Figura 6. Prueba de ping desde S1 a R1, dirección VLAN 99.*

```
Sl#ping 192.168.99.1
Type escape sequence to abort.
Sending 5, 100-byte ICMP Echos to 192.168.99.1, timeout is 2 seconds:
11111Success rate is 100 percent (5/5), round-trip min/avg/max = 0/0/4 ms
SI#
```
*Fuente: Elaboración propia*

*Figura 7. Prueba de ping desde S3 a R1, dirección VLAN 99.*

```
S3#ping 192.168.99.1
Type escape sequence to abort.
Sending 5, 100-byte ICMP Echos to 192.168.99.1, timeout is 2 seconds:
11111
Success rate is 100 percent (5/5), round-trip min/avg/max = 0/0/3 ms
S3#
```
*Fuente: Elaboración propia*

*Figura 8. Prueba de ping desde S1 a R1, dirección VLAN 21.*

```
Sl#ping 192.168.21.1
Type escape sequence to abort.
Sending 5, 100-byte ICMP Echos to 192.168.21.1, timeout is 2 seconds:
11111Success rate is 100 percent (5/5), round-trip min/avg/max = 0/0/1 ms
SI#
```
*Fuente: Elaboración propia*

```
S3#ping 192.168.23.1
Type escape sequence to abort.
Sending 5, 100-byte ICMP Echos to 192.168.23.1, timeout is 2 seconds:
11111
Success rate is 100 percent (5/5), round-trip min/avg/max = 0/0/3 ms
S3#
```
*Figura 9. Prueba de ping desde S3 a R1, dirección* 

*VLAN 23. Fuente: Elaboración propia*

#### **Parte 4: Configurar el protocolo de routing dinámico RIPv2**

#### **Paso 1: Configurar RIPv2 en el R1.**

Las tareas de configuración para R1 incluyen las siguientes:

- Configurar RIP versión 2
- Anunciar las redes conectadas directamente
- Asigne todas las redes conectadas directamente.
- Establecer todas las interfaces LAN como pasivas
- Desactive la sumarización automática

R1(config)#router rip

```
R1(config-router)#version 2
R1(config-router)#do show ip route connected
C 172.16.1.0/30 is directly connected, Serial0/0/0
C 192.168.21.0/24 is directly connected, GigabitEthernet0/1.21 
C 192.168.21.0/24 is directly connected, GigabitEthernet0/1.21<br>C 192.168.23.0/24 is directly connected, GigabitEthernet0/1.23
C 192.168.23.0/24 is directly connected, GigabitEthernet0/1.23<br>C 192.168.99.0/24 is directly connected, GigabitEthernet0/1.99
R1(config-router)#network 172.16.1.0
R1(config-router)#network 192.168.21.0
 R1(config-router)#network 192.168.21.0<br>R1(config-router)#network 192.168.23.0
 R1<mark>(confi</mark>g-router)#network 192.168.23.0<br>R1<mark>(confi</mark>g-router)#network 192.168.99.0
R1(config-router)#network 192.168.99.0<br>R1(config-router)#passive-interface g0/1.21
R1(config-router)#passive-interface g0/1.21<br>R1(config-router)#passive-interface g0/1.23
R1(config-router)#passive-interface g0/1.99 
R1(config-router)#passive-interfa<br>R1(config-router)#no auto-summary
R1<mark>(confi</mark>g-router)#<br>R1<mark>(confi</mark>g-rou<mark>t</mark>er)#
```
*Figura 10. Ver las redes conectadas directamente en R1.*

```
RI(config-router)#do show ip route connected
\mathbb{C}172.16.1.0/30 is directly connected, Serial0/0/0
C 192.168.21.0/24 is directly connected, GigabitEthernet0/1.21
    192.168.23.0/24 is directly connected, GigabitEthernet0/1.23<br>192.168.99.0/24 is directly connected, GigabitEthernet0/1.99
C
\mathbb C
```
*Fuente: Elaboración propia*

### **Paso 2: Configurar RIPv2 en el R2.**

La configuración del R2 incluye las siguientes tareas:

- Configurar RIP versión 2
- Anunciar las redes conectadas directamente

**Nota:** Omitir la red G0/0.

- Establecer la interfaz LAN (loopback) como pasiva
- Desactive la sumarización automática

R2(config)#router rip R2(config-router)#version <sup>2</sup> R2(config-router)#do show ip route connected C 10.10.10.10/32 is directly connected, Loopback0 C 172.16.1.0/30 is directly connected, Serial0/0/0 C 172.16.2.0/30 is directly connected, Serial0/0/1 C 209.165.200.232/29 is directly connected, GigabitEthernet0/0

R2(config-router)#network 10.10.10.10

```
R2(config-router)#network 172.16.1.0
R2(config-router)#network 172.16.2.0
R2(config-router)#passive-interface loopback 0
R2(config-router)#passive-interfa<br>R2(config-router)#no auto-summary
R2(config-router)#<br>R2(config-router)#
```
*Figura 11. Ver las redes conectadas directamente en R2.*

| R2 (config-router) #do show ip route connected                 |
|----------------------------------------------------------------|
| C 10.10.10.10/32 is directly connected, Loopback0              |
| C 172.16.1.0/30 is directly connected, Serial0/0/0             |
| C 172.16.2.0/30 is directly connected, Serial0/0/1             |
| C 209.165.200.232/29 is directly connected, GigabitEthernet0/0 |

*Fuente: Elaboración propia*

#### **Paso 3: Configurar RIPv2 en el R2.**

- La configuración del R3 incluye las siguientes tareas:
- Configurar RIP versión 2
- Anunciar redes Ipv4 conectadas directamente
- Establecer todas las interfaces de LAN Ipv4 (Loopback) como pasivas
- Desactive la sumarización automática

R3(config)#router rip

R3(config-router)#version <sup>2</sup>

R3(config-router)# do show ip route connected C 172.16.2.0/30 is directly connected, Serial0/0/1 C 192.168.4.0/24 is directly connected, Loopback4 C 192.168.5.0/24 is directly connected, Loopback5 C 192.168.6.0/24 is directly connected, Loopback6 R3(config-router)#network 172.16.2.0 R3(config-router)#network 172.16.4.0 R3(config-router)#network 172.16.5.0 R3(config-router)#network 172.16.6.0 R3(config-router)#passive-interface loopback <sup>4</sup> R3(config-router)#passive-interface loopback 4<br>R3(config-router)#passive-interface loopback 5 R3(config-router)#passive-interface loopback 5<br>R3(config-router)#passive-interface loopback 6 R3(config-router)#passive-interface loopback 6<br>R3(config-router)#no auto-summary R3(config-router)#

*Figura 12. Ver las redes conectadas directamente en R3.*

R3(config-router)# do show ip route connected  $C = 172.16.2.0/30$  is directly connected, Serial0/0/1 C 192.168.4.0/24 is directly connected, Loopback4 C 192.168.5.0/24 is directly connected, Loopback5  $\mathbb C$ 192.168.6.0/24 is directly connected, Loopback6

*Fuente: Elaboración propia*

#### **Paso 4: Verificar la información de RIP.**

Verifique que RIP esté funcionando como se espera. Introduzca el comando de CLI adecuado para obtener la siguiente información:

¿Con qué comando se muestran la ID del proceso RIP, la ID del router, las redes de routing y las interfaces pasivas configuradas en un router?

Show ip protocols

¿Qué comando muestra solo las rutas RIP?

Show ip route rip

¿Qué comando muestra la sección de RIP de la configuración en ejecución?

Show run

#### **Parte 5: Implementar DHCP y NAT para Ipv4**

#### **Paso 1: Configurar el R1 como servidor de DHCP para las VLAN 21 y 23.**

Las tareas de configuración para R1 incluyen las siguientes:

- Reservar las primeras 20 direcciones IP en la VLAN 21 para configuraciones estáticas.
- Reservar las primeras 20 direcciones IP en la VLAN 23 para configuraciones estáticas.

Crear un pool de DHCP para la VLAN 21.

- Nombre: ACCT
- Servidor DNS: 10.10.10.10
- Nombre de dominio: ccna-sa.com
- Establecer el gateway predeterminado

Crear un pool de DHCP para la VLAN 23

- Nombre: ENGNR
- Servidor DNS: 10.10.10.10
- Nombre de dominio: ccna-sa.com
- Establecer el gateway predeterminado

```
R1(config)#ip dhcp excluded-address 192.168.21.1 192.168.21.20
R1(config)#ip dhcp excluded-address 192.168.23.1 192.168.23.20 
R1(config)#ip dhcp pool ACCT
R1(dhcp-config)#network 192.168.21.0 255.255.255.0
R1(dhcp-config)#default-router 192.168.21.1
R1(dhcp-config)#dns-server 10.10.10.10 
R1(dhcp-config)#dns-server 10.10.10.10<br>R1(dhcp-config)#ip domain-name ccna-sa.com
R1(dhcp-config)#ip domain-nam<br>R1(config)#ip dhcp pool ENGNR
R1(config)#ip dhcp pool ENGNR<br>R1(dhcp-config)#network 192.168.23.0 255.255.255.0
R1(dhcp-config)#network 192.168.23.0 255.25<br>R1(dhcp-config)#default-router 192.168.23.1
R1(dhcp-config)#default-router 192.168.<br>R1(dhcp-config)#dns-server 10.10.10.10
R1(dhcp-config)#dns-server 10.10.10.10<br>R1(dhcp-config)#ip domain-name ccna-sa.com
R1(config)#
```
#### **Paso 2: Configurar la NAT estática y dinámica en el R2.**

Crear una base de datos local con una cuenta de usuario

- Nombre de usuario: webuser
- Contraseña: cisco12345
- Nivel de privilegio: 15
- Habilitar el servicio del servidor HTTP
- Configurar el servidor HTTP para utilizar la base de datos local para la autenticación

Crear una NAT estática al servidor web

• Dirección global interna: 209.165.200.237

Asignar la interfaz interna y externa para la NAT estática

Configurar la NAT dinámica dentro de una ACL privada

- Lista de acceso: 1
- Permitir la traducción de las redes de Contabilidad y de Ingeniería en el R1
- Permitir la traducción de un resumen de las redes LAN (loopback) en el R3

Defina el pool de direcciones IP públicas utilizables

- Nombre del conjunto: INTERNET
- El conjunto de direcciones incluye: 209.165.200.233 209.165.200.236

Definir la traducción de NAT dinámica

```
R2(config)#username webuser privilege 15 secret cisco12345 
R2(config)#ip http server
\wedge% Invalid input detected at '^' marker.
R2(config)#ip http authentication local
% Invalid input detected at '^' marker. 
R2(config)#ip http secure-
server
\wedge% Invalid input detected at '^' marker.
R2(config)#ip nat inside source static 10.10.10.10 209.165.200.237 
R2(config)#intg0/0
R2(config)#intg0/0<br>R2(config-if)#ip natoutside
R2(config-if)#ip natouts<br>R2(config-if)#intsO/0/0
R2(config-if)#intsO/0/0<br>R2(config-if)#ipnat inside
R2(config-if)#ints0/0/1 
R2(config-if)#ipnat inside 
R2(configif)#exit
R2(config)#access-list 1 permit 192.168.21.0 0.0.0.255
```
R2(config)#access-list <sup>1</sup> permit 192.168.23.0 0.0.0.255 R2(config)#access-list <sup>1</sup> permit 192.168.4.0 0.0.3.255 R2(config)#ip nat pool INTERNET 209.165.200.233 209.165.200.236 netmask 255.255.255.28 R2(config)#ip nat inside source list <sup>1</sup> pool INTERNET R2(config#

**Nota:** Los siguientes comandos no son compatibles con Packet Tracer.

- ip http server
- ip http authentication local
- ip http secure-server

### **Paso 3: Verificar el protocolo DHCP y la NAT estática.**

Utilice las siguientes tareas para verificar que las configuraciones de DHCP y NAT estática funcionen de forma correcta. Quizá sea necesario deshabilitar el firewall de las computadoras para que los pings se realicen correctamente.

• Verificar que la PC-A haya adquirido información de IP del servidor de DHC

*Figura 13. Información de IP del servidor de DHCP en el PC-A.*

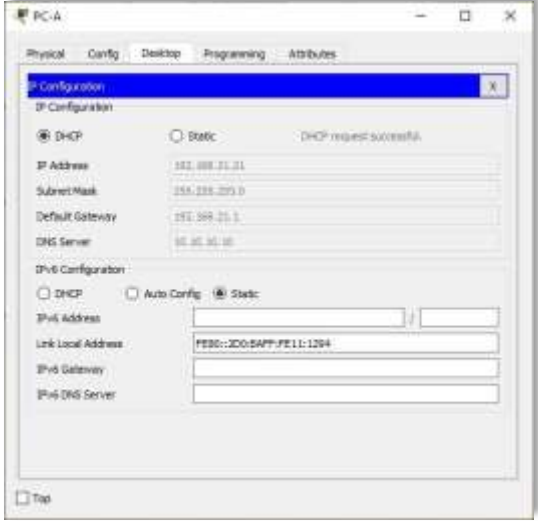

*Fuente: Elaboración propia*

• Verificar que la PC-C haya adquirido información de IP del servidor de DHCP

*Figura 14. Información de IP del servidor de DHCP en el PC-C.*

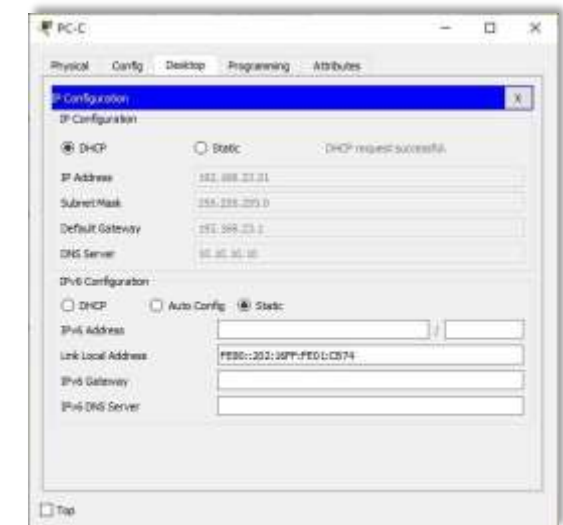

*Fuente: Elaboración propia*

• Verificar que la PC-A pueda hacer ping a la PC-C

*Figura 15. Verificación de ping PC-A a la PC-C.*

| Physical              | Config | Desktop                   | Programming                                  | Attributes                                             |  |   |
|-----------------------|--------|---------------------------|----------------------------------------------|--------------------------------------------------------|--|---|
| <b>Command Prompt</b> |        |                           |                                              |                                                        |  | x |
|                       |        | $C:\$ >ping 192.168.23.21 |                                              |                                                        |  |   |
|                       |        |                           | Pinging 192.168.23.21 with 32 bytes of data: |                                                        |  |   |
|                       |        |                           |                                              |                                                        |  |   |
|                       |        |                           |                                              |                                                        |  |   |
|                       |        |                           |                                              | Reply from 192.168.23.21: bytes=32 time=lms TTL=127    |  |   |
|                       |        |                           |                                              | Reply from 192.168.23.21: bytes=32 time=1ms TTL=127    |  |   |
|                       |        |                           |                                              | Reply from 192.168.23.21: bytes=32 time=11ms TTL=127   |  |   |
|                       |        |                           |                                              | Reply from 192.168.23.21: bytes=32 time=12ms TTL=127   |  |   |
|                       |        |                           | Ping statistics for 192.168.23.21:           |                                                        |  |   |
|                       |        |                           |                                              | Packets: Sent = 4, Received = 4, Lost = $0$ (0% loss), |  |   |
|                       |        |                           |                                              | Approximate round trip times in milli-seconds:         |  |   |

*Fuente: Elaboración propia*

**Nota:** Quizá sea necesario deshabilitar el firewall de la PC.

• Utilizar un navegador web en la computadora de Internet para acceder al servidor web (209.165.200.237) Iniciar sesión con el nombre de usuario webuser y la contraseña cisco12345.

*Figura 16. Acceso Servidor Web desde el Servidor de Internet.*

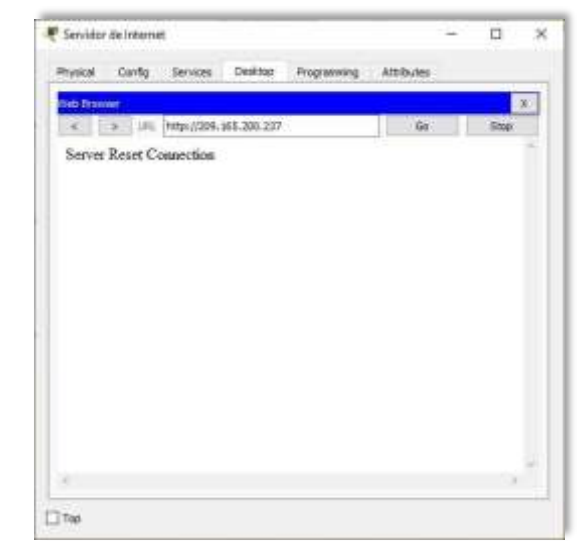

*Fuente: Elaboración propia*

**Nota:** Server Reset Connection. La conexión del Servidor Web no responde porque Packet tracer no soportó el comando ip http server en R2 para activar el servicio.

#### **Parte 6: Configurar NTP.**

Ajuste la fecha y hora en R2 (30 de abril de 2020, 12:40 a. m.)

R2#clock set 00:40:00 <sup>30</sup> April <sup>2020</sup>

Configure R2 como un maestro NTP (Nivel de estrato: 5)

R2(config)#ntp master <sup>5</sup> ^% Invalid input detected at '^' marker. R2(config)# **Nota:** Packet tracer no soporta este comando.

Configurar R1 como un cliente NTP (Servidor: R2)

R1(config)#ntp server 172.16.1.2 R1(config)#

Configure R1 para actualizaciones de calendario periódicas con hora NTP.

R1(config)#ntp update-calendar  $R1$ (config)#

Verifique la configuración de NTP en R1.

R1#show ntp associations % This command is not supported by Packet Tracer. R1#

**Nota:** Este comando no es compatible con Packet Tracer.

**Parte 7: Configurar y verificar las listas de control de acceso (ACL)**

#### **Paso 1: Restringir el acceso a las líneas VTY en el R2.**

Configurar una lista de acceso con nombre para permitir que solo R1 establezca una conexión Telnet con R2

• Nombre de la ACL: ADMIN-MGT Aplicar la ACL con nombre a las líneas VTY Permitir acceso por Telnet a las líneas de VTY Verificar que la ACL funcione como se espera.

R2(config)#ip access-list standard ADMIN-MGT R2(config-std-nacl)#permit host 172.16.1.1 R2(config-std-nacl)#exit R2(config)#line vty 0 15 R2(config-line)#access-class ADMIN-MGT in R2(config-line)#transport input telnet

R1#telnet 172.16.1.2 Trying 172.16.1.2 …OpenSe prohibe el acceso no Elaboración propiaizado.

User Access Verification

Password: R2>exit

```
[Connection to 172.16.1.2 closed by foreign host] 
R1#
```
R3#telnet 172.16.1.2 Trying 172.16.1.2 … % Connection refused by remote host R3#

*Figura 17. Prueba de Telnet de R1 a R2.*

```
R1#telnet 172.16.1.2
Trying 172.16.1.2 ... OpenSe prohibe el acceso no autorizado.
User Access Verification
Password:
R2>exit
[Connection to 172.16.1.2 closed by foreign host]
R1#
```
*Fuente: Elaboración propia*

*Figura 18. Prueba de Telnet de R3 a R2.*

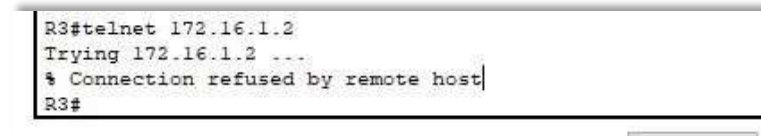

*Fuente: Elaboración propia*

### **Paso 2: Introducir el comando de CLI.**

Introducir el comando de CLI adecuado que se necesita para mostrar lo siguiente:

• Mostrar las coincidencias recibidas por una lista de acceso desde la última

vez que se restableció:

R2#show access-list Standard **IP** access **list** 1 <sup>10</sup> permit 192.168.21.0 0.0.0.255 <sup>20</sup> permit 192.168.23.0 0.0.0.255 20 perm<mark>it</mark> 192.168.23.0 0.0.0.25<br>30 perm<mark>it</mark> 192.168.4.0 0.0.3.255 Standard IP access list ADMIN-MGT Standard IP access list ADMIN-MGT<br>10 permit host 172.16.1.1 (2 match(es))

R2#

• Restablecer los contadores de una lista de acceso:

R2#clear ip access-list counters^ % Invalid input detected at '^' marker. R2#clear ip ¿ bgp Clear BGP connections bgp Clear BGP connections<br>dhcp Delete items from the DHCP database dhcp Delete i<br>na<mark>t</mark> Clear NAT ospf OSPF clear commands route Delete route table entries R2#

**Nota:** Este comando no es compatible con Packet Tracer

¿Qué comando se usa para mostrar qué ACL se aplica a una interfaz y la dirección en que se aplica?

R2#show ip interface buscar sh run GigabitEthernet0/0 is up, line protocol is up (connected) Internet address is 209.165.200.233/29 Broadcast address is 255.255.255.255 Address determined by setup command MTU is <sup>1500</sup> bytes Helper address is not set Directed broadcast forwarding is disabled

Outgoing access list is not set Inbound access list is not set Proxy ARP is enabled Security level is default Split horizon is enabled ICMP redirects are always sent ICMP unreachables are always sent ICMP mask replies are never sent IP fast switching is disabled is disabled<br>IP fast switching on the same interface is disabled IP fast switching on the same<br>IP Flow switching is disabled IP Flow switching is disabled<br>IP Fast switching turbo vector IP multicast fast switching is disabled IP multicast distributed fast switching is disabled Router Discovery is disabled Router Discovery is disabled<br>IP output packet accounting is disabled IP output packet accounting is disabled<br>IP access violation accounting is IP access violation accounting is<br>disabled TCP/IP header compression is disabled RTP/IP header compression is disabled disabled<br>Probe proxy name replies are disabled Probe proxy name replies a<br>Policy routing is disabled Policy routing is disabled<br>Network address translation is disabled Network address translation is<br>BGP Policy Mapping is disabled BGP Policy Mapping is disabled<br>Input features: MCI Check Inpu**t f**eatures: MCI Check<br>WCCP Redirect outbound is disabled WCCP Redirect outbound is disabled<br>WCCP Redir<mark>ect</mark> inbound is disabled WCCP Redirect inbound is disabled<br>WCCP Redirect exclude is disabled WCCP Redirect exclude is disabled<br>GigabitEthernet0/1 is administratively down, line protocol is down GigabitEth<br>(disabled) (disabled)<br>Internet protocol processing disabled Internet protocol processing disabled<br>Serial0/0/0 is up, line protocol is up (connected) Serial0/0/0 is up, line protocol<br>Internet address is 172.16.1.2/30 Internet address is 172.16.1.2/30<br>Broadcast address is 255.255.255.255 Address determined by setup command Address det<br>MTU **i**s 1500 MTU is 1500<br>Helper address is not set Helper address is not set<br>Directed broadcast forwarding is disabled Directed broadcast forwarding i<br>Outgoing access list is not set Outgoing access list is not set<br>Inbound access list is not set Proxy ARP is enabled

Security level is default Split horizon is enabled ICMP redirects are always sent ICMP unreachables are always sent ICMP mask replies are never sent IP fast switching is disabled fast switching is disabled<br>IP fast switching on the same interface is disabled IP fast switching on the same<br>IP Flow switching is disabled IP Flow switching is disabled<br>IP Fast switching turbo vector IP multicast fast switching is disabled IP multicast distributed fast switching is disabled Router Discovery is disabled IP output packet accounting is disabled IP output packet accounting is disabled<br>IP access violation accounting is disabled **I**P access vio**l**ation accounting is disabled<br>TCP/IP header compression is disabled RTP<mark>/I</mark>P TCP/IP header compression is disabled RTP/IP<br>header compression is disabled header compression is disabled<br>Probe proxy name replies are disabled Probe proxy name replies a<br>Policy routing is disabled Policy routing is disabled<br>Network address translation is disabled Network address translation is disa<br>WCCP Redirect outbound is disabled WCCP Redirect outbound is disabled<br>WCCP Redirect exclude is disabled BGP Policy Mapping is disabled Serial0/0/1 is up, line protocol is up (connected) Internet address is 172.16.2.2/30 Broadcast address is 255.255.255.255 Broadcast address is 255.255.255.25<br>Address determined by setup command<br>MTU is 1500 MTU is 1500<br>Helper address is not set Directed broadcast forwarding is disabled Directed broadcast forwarding is di<br>Outgoing access list is not set Outgoing access list is not set<br>Inbound access list is not se<mark>t</mark> Inbound access list is not set<br>Proxy ARP is enabled Proxy ARP is enabled<br>Security level is defaul<mark>t</mark> Security level is defaul<br>Split horizon is enabled Split horizon is enabled<br>ICMP redirects are always sent ICMP unreachables are always sent ICMP mask replies are never sent IP fast switching is disabled switching is disabled<br>IP fast switching on the same interface is disabled IP fast switching on the same<br>IP Flow switching is disabled IP Flow switching is disabled<br>IP Fast switching turbo vector IP multicast fast switching is disabled IP multicast distributed fast switching is disabled Router Discovery is disabled IP output packet accounting is disabled IP access violation accounting is disabled TCP/IP header compression is disabled RTP/IP header compression is disabled Probe proxy name replies are disabled Policy routing is disabled

Network address translation is disabled WCCP Redirect outbound is disabled WCCP Redirect exclude is disabled BGP Policy Mapping is disabled BGP Policy Mapping is disabled<br>Loopback0 is up, line p<mark>rotocol i</mark>s up Loopback0 is up, line protocol is up<br>(connected<mark>) Internet</mark> address is (connected)<br>10.10.10.10/32 Broadcast address is 255.255.255.255 Address determined by setup command MTU is 1514bytes Helper address is not set Helper address is not set<br>Directed broadcast forwarding is disabled Directed broadcast forward<mark>i</mark>r<br>Outgoing access **li**st is not Outgoing access list is not<br>se<mark>t I</mark>nbound access li<mark>st i</mark>s se**t I**nbound access <mark>list i</mark>s<br>no<mark>t</mark> set Proxy ARP is enab**l**ed not set Proxy ARP is enabled<br>Security level is default Split horizon is enabled ICMP redirects are always sent ICMP unreachables are always sent ICMP mask replies are never sent IP fast switching is disabled IP fast switching on the same interface is disabled IP Flow switching is disabled IP Fast switching turbo vector IP multicast fast switching is disabled IP multicast fast switching is disabled<br>IP multicast distributed fast switching is disabled IP multicast distributed fas<br>Router Discovery is disabled Router Discovery is disabled<br>IP output packet accounting is disabled IP IP output packet accounting is disabled<br>access violation accounting is disabled access violation accounting is dis<br>TCP/IP heade<mark>r</mark> compression is TCP/IP header compression is<br>disabled RTP/IP header compression is disabled Probe proxy name replies are disabled Policy routing is disabled Network address translation is disabled BGP Policy Mapping is disabled BGP POTICy Mapping is disabled<br>Input features: MCI Check<br>WCCP Redi<mark>rect</mark> outbound <mark>i</mark>s WCCP Redi<mark>rect</mark> outbound **i**s<br>disab**l**ed WCCP-Red<mark>irect</mark>-inbound disabled WCCP Redirect inbound<br>is disabled WCCP Redir<mark>ect</mark> **is disabled WCCP**<br>exclude **i**s disabled exclude is disabled<br>Vlan1 is administratively down, line protocol is down Vlan1 is administratively down, line p<br>Internet protocol processing disabled

¿Con qué comando se muestran las traducciones NAT?

**Nota:** Las traducciones para la PC-A y la PC-C se agregaron a la tabla cuando la computadora de Internet intentó hacer ping a esos equipos en el paso 2. Si hace ping a la computadora de Internet desde la PC-A o la PC-C, no se agregarán las traducciones a la tabla debido al modo de simulación de Internet en la red.

R2# show ip nat translations Pro Inside global Inside local Outside local Outside global --- 209.165.200.237 10.10.10.10 --- -- tcp 209.165.200.237:80 10.10.10.10:80 209.165.200.238:1033209.165.200.238:1033

R2#

*Figura 19. Ver las traducciones NAT en el R3.*

```
R2# show ip nat translations
    Inside global Inside local<br>209.165.200.237 10.10.10.10
Pro Inside global
                                              Outside local
                                                                   Outside global
tcp 209.165.200.237:80 10.10.10.10:80
                                              209.165.200.238:1033209.165.200.238:1033
R2#
```
#### *Fuente: Elaboración propia*

*Figura 20. Prueba de ping al Servidor de Internet desde la PC-A.*

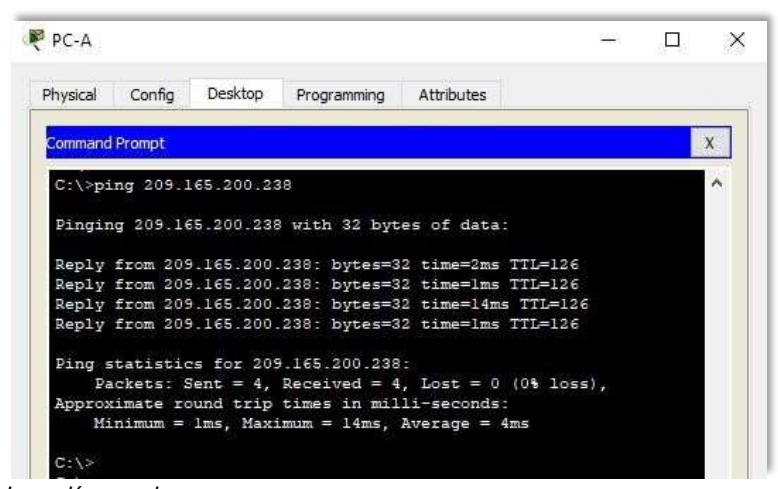

*Fuente: Elaboración propia*

*Figura 21. Prueba de ping al Servidor de Internet desde la PC-C.*

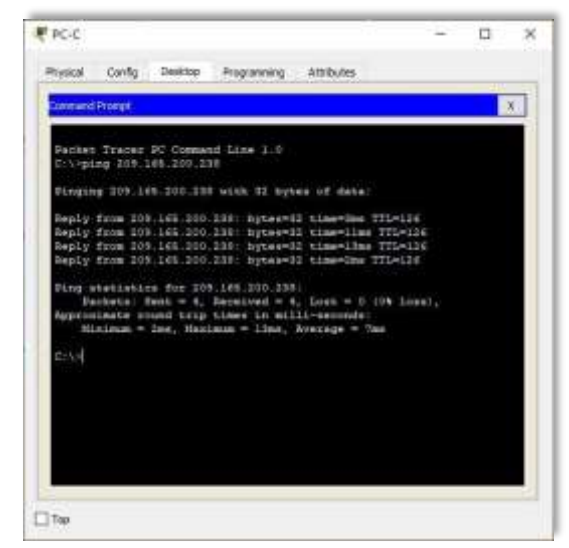

*Fuente: Elaboración propia*

*Figura 22. Prueba de acceso al Servidor de Web desde PC-A.*

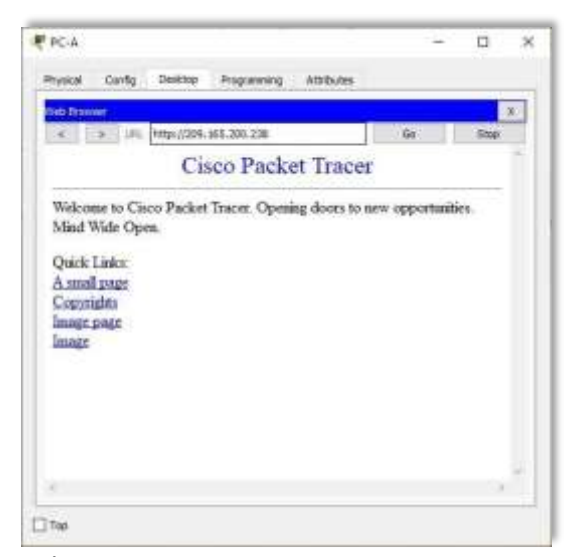

*Fuente: Elaboración propia*

*Figura 23. Prueba de acceso al Servidor de Web desde PC-C.*

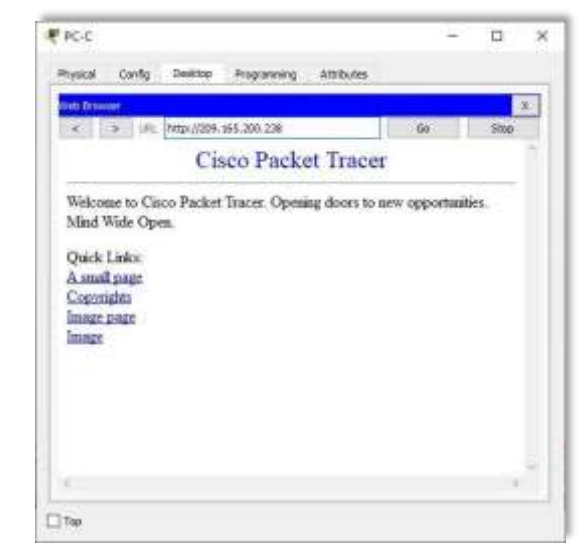

*Fuente: Elaboración propia*

¿Qué comando se utiliza para eliminar las traducciones de NAT dinámicas?

R2#show ip nat translations Pro Inside global Inside local Outside local Outside global --- 209.165.200.237 10.10.10.10 --- -- tcp 209.165.200.233:1025192.168.23.21:1025 209.165.200.238:80 209.165.200.238:80 tcp 209.165.200.234:1025192.168.21.21:1025 209.165.200.238:80<br>209.165.200.238:80 tcp 209.165.200.237:80 10.10.10.10:80 tcp 209.165.200.237:80 209.165.200.238:1033209.165.200.238:1033

R2#clear ip nat translation \* R2#show ip nat translations Pro Inside global Inside local Outside local Outside global --- 209.165.200.237 10.10.10.10 -------------R2#

*Figura 24. Eliminar las traducciones de NAT dinámicas.*

|     | R2#show ip nat translations       |                                                                                                    |                                                                                                    |
|-----|-----------------------------------|----------------------------------------------------------------------------------------------------|----------------------------------------------------------------------------------------------------|
|     | Pro Inside global Inside local    | Outside local                                                                                                    | Outside global                                                                                                    |
|     | $--- 209.165.200.237 10.10.10.10$ |                                                                                                    |                                                                                                    |
|     |                                   |                                                                                                    | tcp 209.165.200.233:1025192.168.23.21:1025 209.165.200.238:80 209.165.200.238:80                                                                                                    |
|     |                                   |                                                                                                    | tcp 209.165.200.234:1025192.168.21.21:1025 209.165.200.238:80 209.165.200.238:80                                                                                                    |
|     |                                   |                                                                                                    | tcp 209.165.200.237:80 10.10.10.10:80 209.165.200.238:1033209.165.200.238:1033                                                                                                    |
|     | R2#clear ip nat translation *     |                                                                                                    |                                                                                                    |
|     | R2#show ip nat translations       |                                                                                                    |                                                                                                    |
|     | Pro Inside global Inside local    | Outside local                                                                                                    | Outside global                                                                                                    |
|     | $--- 209.165.200.237 10.10.10.10$ | $\frac{1}{2} \frac{1}{2} \frac{$ | $\frac{1}{2} \left( \frac{1}{2} \frac{1}{2}$ |
|     |                                   |                                                                                                    |                                                                                                    |
| R2# |                                   |                                                                                                    |                                                                                                    |

*Fuente: Elaboración propia*

*Figura 25. Topología de red del escenario – Cisco Packet Tracer.*

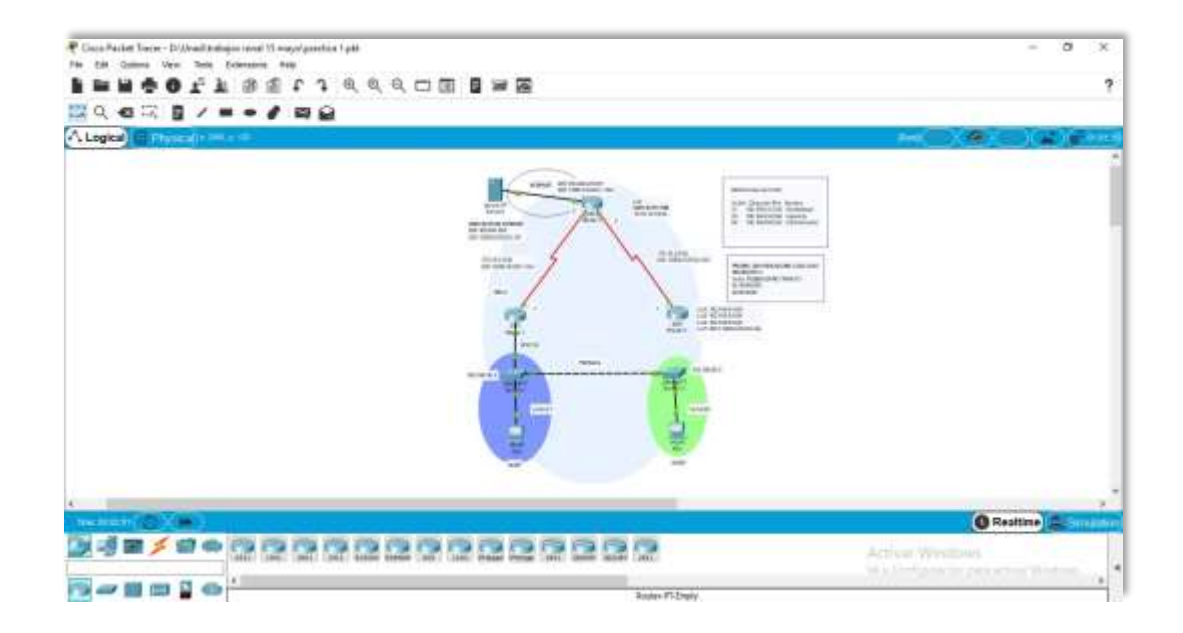

*Fuente: Elaboración propia*

# **ESCENARIO 2**

Una empresa posee sucursales distribuidas en las ciudades de Bogotá y Medellín, en donde el estudiante será el administrador de la red, el cual deberá configurar e interconectar entre sí cada uno de los dispositivos que forman parte del escenario, acorde con los lineamientos establecidos para el direccionamiento IP, protocolos de enrutamiento y demás aspectos que forman parte de la topología de red.

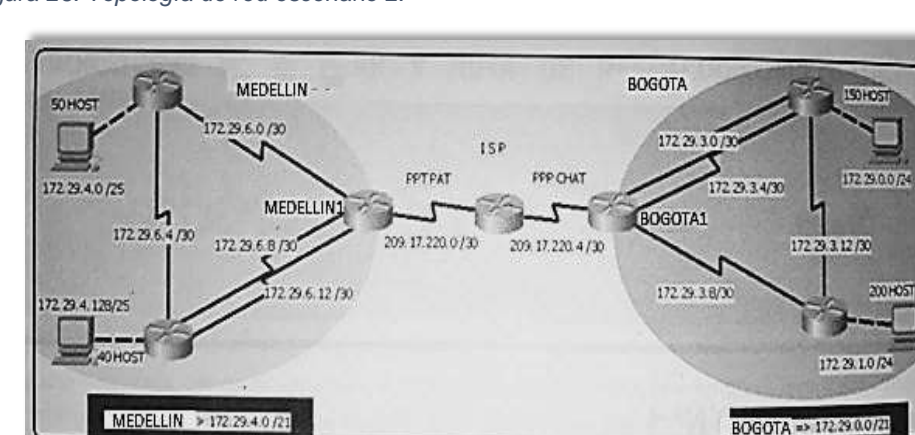

*Figura 26. Topología de red escenario 2.*

*Fuente: Prueba de habilidades CCNA 2020, Cisco Academy.*

Este escenario plantea el uso de OSPF como protocolo de enrutamiento, considerando que se tendrán rutas por defecto redistribuidas; asimismo, habilitar el encapsulamiento PPP y su autenticación.

Los routers Bogota2 y medellin2 proporcionan el servicio DHCP a su propia red LAN y a los routers 3 de cada ciudad.

Debe configurar PPP en los enlaces hacia el ISP, con autenticación. Debe habilitar NAT de sobrecarga en los routers Bogota1 y medellin1.

### **Desarrollo**

Como trabajo inicial se debe realizar lo siguiente.

• Realizar las rutinas de diagnóstico y dejar los equipos listos para su configuración (asignar nombres de equipos, asignar claves de seguridad, etc.).

Router>enable Router#configure terminal Router#configure terminal<br>Enter configuration commands, one per line. End with CNTL/Z. Enter configuration commands<br>Router(config)#hostname ISP Router(config)#hostname ISP<br>ISP(config)#enable secret<br>class ISP(config)#line  $ISP$ (config)#line console <sup>0</sup> ISP(config-line)#password cisco ISP(config-line)#login ISP(config-line)#line vty <sup>0</sup> <sup>15</sup> ISP(config-line)#password cisco ISP(config-line)#login ISP(config-line)#service password-encryption ISP(config)#banner motd %Se prohibe el acceso no autorizado.% ISP(config)# Router>enable Router#configure terminal Router#configure terminal<br>Enter configuration commands, one per line. End with Enter configuration commands, one per li<br>CNTL<mark>/Z. Router(config)#hostname Medellin</mark>1 Medellin1(config)#enable secret class Medellin1(config)#enable secret<br>Medellin1(config)#line console 0 Medellin1(config)#line console 0<br>Medellin1(config-line)#password cisco Medellin1(config-line)#login Medellin1(config-line)#line vty 0 15 Medellin1(config-line)#password cisco Medellin1(config-line)#login Medellin1(config-line)#service password-encryption Medellin1(config-line)#service password-encryption<br>Medellin1(config)#banner motd %Se prohibe el acceso no Medellin1(config)#banner motd<br>autorizado.% Medellin1(config)#

Router>enable

Router#configure terminal Enter configuration commands, one per line. End with CNTL/Z. Medellin2(config)#hostname Medellin2 Medellin2(config)#enable secret class Medellin2(config)#line console <sup>0</sup> Medellin2(config-line)#password cisco Medellin2(config-line)#login Medellin2(config-line)#line vty 0 15

Medellin2(config-line)#password cisco Medellin2(config-line)#login Medellin2(config-line)#service password-encryption Medellin2(config)#banner motd %Se prohibe el acceso no autorizado.% Medellin2(config)#

Router>enable Router#configure terminal Router#configure terminal<br>Enter configuration commands, one per line. End with CNTL/Z. Enter configuration commands, one<br>Router(config)#hostname Medellin3 Router(config)#hostname Medellin3<br>Medellin3(config)#enable secret class Medellin3(config)#line console <sup>0</sup> Medellin3(config-line)#password cisco Medellin3(config-line)#login Medellin3(config-line)#line vty 0 15 Medellin3(config-line)#line vty 0 15<br>Medellin3(config-line)#password cisco Medellin3(config-line)#passw<br>Medellin3(config-line)#login Medellin3(config-line)#login<br>Medellin3(config-line)#service password-encryption Medellin3(config)#banner motd %Se prohibe el acceso no autorizado.% Medellin3(config)#

Router>enable Router#configure terminal Router#configure terminal<br>Enter configuration commands, one per line. End with CNTL/Z. Enter configura**ti**on commands, or<br>Router(config)#hostname Bogota1 Router(config)#hostname Bogota1<br>Bogota1(config)#enable secret class Bogota1(config)#line console <sup>0</sup> Bogota1(config-line)#password cisco Bogota1(config-line)#login Bogota1(config-line)#line vty <sup>0</sup> <sup>15</sup> Bogota1(config-line)#password cisco Bogota1(config-line)#login Bogota1(config-line)#service password-encryption Bogota1(config)#banner motd %Se prohibe el acceso no autorizado.% Bogota1(config)#

Router>enable

Router#configure terminal Enter configuration commands, one per line. End with CNTL/Z. Router(config)#hostname Bogota2 Bogota2(config)#enable secret class Bogota2(config)#line console <sup>0</sup> Bogota2(config)#line console 0<br>Bogota2(config-line)#password cisco Bogota2(con**fi**g-line)#passwo<br>Bogota2(con<mark>fi</mark>g-line)#**l**ogin Bogota2(config-line)#login<br>Bogota2(config-line)#line vty 0 15 Bogota2(config-line)#password cisco Bogota2(config-line)#login Bogota2(config-line)#service password-encryption Bogota2(config-lire)#service password-encryption<br>Bogota2(config)#banner motd %Se prohibe el acceso no autorizado.% Bogota2(con**fi**g)#<br>Bogota2(con**fi**g)#

Router>enable Router#configure terminal Enter configuration commands, one per line. End with CNTL/Z. Router(config)#hostname Bogota3 Bogota3(config)#enable secret class Bogota3(config)#line console <sup>0</sup> Bogota3(config)#line console 0<br>Bogota3(config-line)#password Bogota3(config-line)#password<br>cisco Bogota3(config-line)#login cisco Bogota3(config-line)#login<br>Bogota3(config-line)#line vty 0 15 Bogota3(config-line)#password cisco Bogota3(config-line)#login Bogota3(config-line)#service password-encryption<br>Bogota3(config)#banner motd %Se prohibe el acceso no  $Bogota3$ (config)#banner motd autorizado.% Bogota3(config)#

• Realizar la conexión física de los equipos con base en la topología de red.

Configurar la topología de red, de acuerdo con las siguientes especificaciones:

| <b>Dispositivo</b> | Interfaz          | Dirección IP | Máscara de              | <b>Máscara</b> | Gateway         |
|--------------------|-------------------|--------------|-------------------------|----------------|-----------------|
|                    |                   |              | subred                  | wildcard       | predeterminado  |
|                    | SO/0/0            | 172.29.6.9   | 255.255.255.252         | 0.0.0.3        | <b>NA</b>       |
| Medellin1          | SO/0/1            | 172.29.6.1   | 255.255.255.252         | 0.0.0.3        | <b>NA</b>       |
|                    | S0/1/0            | 172.29.6.13  | 255.255.255.252         | 0.0.0.3        | <b>NA</b>       |
|                    | SO/1/1            | 209.17.220.1 | 255.255.255.252         | 0.0.0.3        | <b>NA</b>       |
|                    | SO/0/0            | 172.29.6.5   | 255.255.255.252         | 0.0.0.3        | <b>NA</b>       |
| Medellin2          | SO/0/1            | 172.29.6.2   | 255.255.255.252         | 0.0.0.3        | <b>NA</b>       |
|                    | G <sub>0</sub> /0 | 172.29.4.1   | 255.255.255.128         | 0.0.0.127      | <b>NA</b>       |
|                    | S0/0/0            | 172.29.6.6   | 255.255.255.252         | 0.0.0.3        | <b>NA</b>       |
| Medellin3          | SO/0/1            | 172.29.6.10  | 255.255.255.252         | 0.0.0.3        | $\overline{NA}$ |
|                    | S0/1/0            | 172.29.6.14  | 255.255.255.252         | 0.0.0.3        | <b>NA</b>       |
|                    | G0/0              | 172.29.4.129 | 255.255.255.128         | 0.0.0.127      | <b>NA</b>       |
| <b>ISP</b>         | SO/0/0            | 209.17.220.2 | 255.255.255.252         | 0.0.0.3        | <b>NA</b>       |
|                    | SO/0/1            | 209.17.220.5 | 255.255.255.252         | 0.0.0.3        | <b>NA</b>       |
|                    | SO/0/0            | 209.17.220.6 | 255.255.255.252         | 0.0.0.3        | <b>NA</b>       |
| Bogota1            | SO/0/1            | 172.29.3.1   | 255.255.255.252         | 0.0.0.3        | <b>NA</b>       |
|                    | SO/1/0            | 172.29.3.9   | 255.255.255.252         | 0.0.0.3        | <b>NA</b>       |
|                    | SO/1/1            | 172.29.3.5   | 255.255.255.252         | 0.0.0.3        | <b>NA</b>       |
|                    | SO/0/0            | 172.29.3.2   | 255.255.255.252         | 0.0.0.3        | <b>NA</b>       |
| Bogota2            | SO/0/1            | 172.29.3.13  | 255.255.255.252         | 0.0.0.3        | <b>NA</b>       |
|                    | S0/1/0            | 172.29.3.6   | 255.255.255.252         | 0.0.0.3        | <b>NA</b>       |
|                    | G0/0              | 172.29.0.1   | 255.255.255.0           | 0.0.0.255      | <b>NA</b>       |
|                    | SO/0/0            | 172.29.3.10  | 255.255.255.252         | 0.0.0.3        | <b>NA</b>       |
| Bogota3            | SO/0/1            | 172.29.3.14  | 255.255.255.252 0.0.0.3 |                | <b>NA</b>       |
|                    | G <sub>0</sub> /0 | 172.29.1.1   | 255.255.255.0           | 0.0.0.255      | <b>NA</b>       |
| PC1_Med            | <b>NIC</b>        | <b>DHCP</b>  | 255.255.255.128         | 0.0.0.127      | 172.29.4.1      |
| PC2 Med            | <b>NIC</b>        | <b>DHCP</b>  | 255.255.255.128         | 0.0.0.127      | 172.29.4.129    |
| PC1_Bog            | <b>NIC</b>        | <b>DHCP</b>  | 255.255.255.0           | 0.0.0.255      | 172.29.0.1      |
| PC2_Bog            | <b>NIC</b>        | <b>DHCP</b>  | 255.255.255.0           | 0.0.0.255      | 172.29.1.1      |

*Tabla 6. Especificaciones de la topología de red.*

*Fuente: Elaboración propia.*

Medellin1(config)#int s0/0/0 Medellin1(config-if)#description Connection to Medellin3 Medellin1(config-if)#ip address 172.29.6.9 255.255.255.252 Medellin1(config-if)#ip address 172.29.<br>Medellin1(config-if)#clock rate 128000 Medellin1(config-if)#clock rate<br>Medellin1(config-if)#no shutdown Medellin1(config-if)#no shutdown<br>%LINK-5-CHANGED: Interface Serial0/0/0, changed state to down Medellin1(config-if)#exit Medellin1(config)#int s0/0/1 Medellin1(config-if)#description Connection to Medellin2 Medellin1(config-if)#description Connection to Medellin2<br>Medellin1(config-if)#ip address 172.29.6.1 255.255.255.252 Medellin1(config-if)#ip address 172.29.<br>Medellin1(config-if)#clock rate 128000 Medellin1(config-if)#clock rate 128000<br>Medellin1(config-if)#no shutdown %LINK-5-CHANGED: Interface Serial0/0/1, changed state to down Medellin1(config-if)#exit Medellin1(config)#int s0/1/0 Medellin1(config-if)#description Connection to Medellin3 Medellin1(config-if)#description Connection to Medellin3<br>Medellin1(config-if)#ip address 172.29.6.13 255.255.255.252 Medellin1(config-if)#ip address 172.29.<br>Medellin1(config-if)#clock rate 128000 Medellin1(config-if)#clock rate 128000<br>Medellin1(config-if)#no shutdown %LINK-5-CHANGED: Interface Serial0/1/0, changed state to down Medellin1(config-if)#exit Medellin1(config)#int s0/1/1 Medellin1(config)#int s0/1/1<br>Medellin1(config-if)#description Connection to ISP Medellin1(config-if)#description Connection to ISP<br>Medellin1(config-if)#ip address 20<mark>220</mark> Medellin1(config-if)#ip<br>255.255.255.252 Medellin1(config-if)#no shutdown Medellin1(config-if)#no shutdown<br>%LINK-5-CHANGED: Interface Serial0/1/1, changed state to down %LINK-5-CHANGED<mark>: Interfac</mark><br>Medellin1(con**fig-if**)#exi**t** Medellin1(config-if)#exit<br>Medellin1(config)# Medellin2(config)#int s0/0/0 Medellin2(config)#int s0/0/0<br>Medellin2(config-if)#description Connection to Medellin3 Medellin2(config-if)#description Connection to Medellin3<br>Medellin2(config-if)#ip address 172.29.6.5 255.255.255.252 Medellin2(config-if)#ip address 172.29.<br>Medellin2(config-if)#clock rate 128000 Medellin2(config-if)#clock rate<br>Medellin2(config-if)#no shutdown Medellin2(config-if)#no shutdown<br>%LINK-5-CHANGED: Interface Serial0/0/0, changed state to down Medellin2(config-if)#exit

Medellin2(config)#int s0/0/1 Medellin2(config-if)#description Connection to Medellin1 Medellin2(config-if)#ip address 172.29.6.2 255.255.255.252 Medellin2(config-if)#no shutdown Medellin2(config-if)# %LINK-5-CHANGED: Interface Serial0/0/1, changed state to up %LINEPROTO-5-UPDOWN: Line protocol on Interface Serial0/0/1, changed state to up

Medellin2(config-if)#exit Medellin2(config)#int g0/0 Medellin2(config-if)#description Connection to PC1\_Med Medellin2(config-if)#description Connection to PC1\_Med<br>Medellin2(config-if)#ip address 172.29.4.1 255.255.255.128 Medellin2(config-if)#ip address<br>Medellin2(config-if)#no shutdown Medellin2(config-if)#no shutdown<br>Medellin2(config-if)# %LINK-5-CHANGED: Interface GigabitEthernet0/0, changed state to up %LINEPROTO-5-UPDOWN: Line protocol on Interface GigabitEthernet0/0, changed state to up Medellin2(config-if)#exit Medellin2(config)#

Medellin3(config)#int s0/0/0 Medellin3(config-if)#description Connection to Medellin2 Medellin3(config-if)#description Connection to Medellin2<br>Medellin3(config-if)#ip address 172.29.6.6 255.255.255.252 Medellin3(config-if)#ip address<br>Medellin3(config-if)#no shutdown Medellin3(config-if)#no shutdown<br>Medellin3(config-if)# %LINK-5-CHANGED: Interface Serial0/0/0, changed state to up %LINEPROTO-5-UPDOWN: Line protocol on Interface Serial0/0/0, changed state to up Medellin3(config-if)#exit Medellin3(config)#int s0/0/1 Medellin3(config-if)#description Connection to Medellin1 Medellin3(config-if)#description Connection to Medellin1<br>Medellin3(config-if)#ip address 172.29.6.10 255.255.255.252 Medellin3(config-if)#ip address<br>Medellin3(config-if)#no shutdown Medellin3(config-if)#no shutdown<br>Medellin3(config-if)# %LINK-5-CHANGED: Interface Serial0/0/1, changed state to up %LINEPROTO-5-UPDOWN: Line protocol on Interface Serial0/0/1, changed state to up Medellin3(config-if)#exit Medellin3(config)#int s0/1/0 Medellin3(config-if)#description Connection to Medellin1 Medellin3(config-if)#ip address 172.29.6.14 255.255.255.252 Medellin3(config-if)#ip address<br>Medellin3(config-if)#no shutdown Medellin3(config-if)#<br>Medellin3(config<mark>-if)</mark># Medellin3(config-if)#<br>%LINK-5-CHANGED: Interface Serial0/1/0, changed state to up %LINEPROTO-5-UPDOWN: Line protocol on Interface Serial0/1/0, changed state to up Medellin3(config-if)#exit Medellin3(config)#int g0/0 Medellin3(config-if)#description Connection to PC2\_Med Medellin3(config-if)#description Connection to PC2\_Med<br>Medellin3(config-if)#ip address 172.29.4.129 255.255.255.128 Medellin3(config-if)#ip address<br>Medellin3(config-if)#no shutdown Medellin3(config-if)#no shutdown<br>Medellin3(config-if)# %LINK-5-CHANGED: Interface GigabitEthernet0/0, changed state to up

%LINEPROTO-5-UPDOWN: Line protocol on Interface GigabitEthernet0/0, changed cnanged<br>state to up state to<br>Medellin3(con<mark>fi</mark>g-Medellin3<br><mark>if</mark>)#exit if)#exit<br>Medellin3(config)# ISP(config)#int s0/0/0 ISP(config-if)#description Connection to Medellin1 ISP(config-if)#description Connection to Medellin1<br>ISP(config-if)#ip address 209.17.220.2 255.255.255.252 ISP(config-if)#ip address 209.17<br>ISP(config-if)#clock rate 128000 ISP(config-if)#clock rate 128000<br>ISP(config-if)#no shutdown ISP(config-if)# %LINK-5-CHANGED: Interface Serial0/0/0, changed state to up %LINEPROTO-5-UPDOWN: Line protocol on Interface Serial0/0/0, changed state to up ISP(config-if)#exit ISP(config)#int s0/0/1 ISP(config-if)#description Connection to Bogota1 ISP(config-if)#ip address 209.17.220.5 255.255.255.252 ISP(config-if)#clock rate <sup>128000</sup> ISP(config-if)#no shutdown ISP(config-if)#no shutdown<br>%LINK-5-CHANGED: Interface Serial0/0/1, changed state to down %LINK-5-CHANGED<mark>: I</mark>nt<br>ISP(con<mark>fig-if)#exit</mark> ISP(config-if)#exit<br>ISP(config)# Bogota1(config)#int s0/0/0 Bogota1(config)#int s0/0/0<br>Bogota1(config-if)#description Connection to ISP Bogota1(config-if)#ip address 209.17.220.6 Bogota1(con**fi**g-**if)#i**p<br>255.255.255.252 255.255.2552<br>Bogota1(con**fi**g-<mark>if)</mark>#no shu**t**down Bogota1(config-if)#<br>Bogota1(config-if)# Bogota1(config-if)#<br>%LINK-5-CHANGED: Interface Serial0/0/0, changed state to up %LINEPROTO-5-UPDOWN: Line protocol on Interface Serial0/0/0, changed state to up Bogota1(config-if)#exit Bogota1(config)#int s0/0/1 Bogota1(config-if)#description Connection to Bogota2 Bogota1(config-if)#ip address 172.29.3.1 255.255.255.252 Bogota1(config-if)#clock rate <sup>128000</sup> Bogota1(config-if)#no shutdown %LINK-5-CHANGED: Interface Serial0/0/1, changed state to down Bogota1(config-if)#exit Bogota1(config)#int s0/1/0 Bogota1(config-if)#description Connection to Bogota3 Bogota1(config-if)#description Connection to Bogota3<br>Bogota1(config-if)#ip address 172.29.3.9 255.255.255.252 Bogota1(con**fi**g-if)#ip address 172.29<br>Bogota1(config-if)#<mark>cl</mark>ock rate 128000 Bogota1(config-if)#clock rate 128000<br>Bogota1(config-if)#no shutdown %LINK-5-CHANGED: Interface Serial0/1/0, changed state to down
Bogota1(config-if)#exit Bogota1(config)#int s0/1/1 Bogota1(config)#int s0/1/1<br>Bogota1(config-if)#description Connection to Bogota2 Bogota1(config-if)#description Connection to Bogota2<br>Bogota1(config-if)#ip address 172.29.3.5 255.255.255.252 Bogota1(config-if)#ip address 172.29.3.5 255.255.252<br>Bogota1(config-if)#clock rate 128000 Bogota1(config-if)#no shutdown %LINK-5-CHANGED: Interface Serial0/1/1, changed state to down Bogota1(config-if)#exit Bogota2(config)#int s0/0/0 Bogota2(config-if)#description Connection to Bogota1 Bogota2(config-if)#ip address 172.29.3.2 255.255.255.252 Bogota2(con**fi**g-if)#ip address<br>Bogota2(con<mark>fi</mark>g-if)#no shu<mark>t</mark>down Bogota2(con**fi**g-if)#<br>Bogota2(config-if)# Bogota2(config-if)#<br>%LINK-5-CHANGED: Interface Serial0/0/0, changed state to up %LINEPROTO-5-UPDOWN: Line protocol on Interface Serial0/0/0, changed state to up Bogota2(config-if)#exit Bogota2(config)#int s0/0/1 Bogota2(config-if)#description Connection to Bogota3 Bogota2(config-if)#ip address 172.29.3.13 255.255.255.252 Bogota2(config-if)#clock rate <sup>128000</sup> Bogota2(config-if)#no shutdown Bogota2(con**fi**g-**if)**#no shutdown<br>%LINK-5-CHANGED: Interface Serial0/0/1, changed state to down %LINK-5-CHANGED: Interfa<br>Bogota2(config-if)#exit Bogota2(con**fi**g-**if)#exit**<br>Bogota2(config)#int s0/1/0 Bogota2(config-if)#description Connection to Bogota1 Bogota2(config-if)#ip address 172.29.3.6 255.255.255.252 Bogota2(con**fi**g-i**f)**#ip address<br>Bogota2(con**fi**g-i**f)**#no shu**t**down Bogota2(con**fi**g-i**f)#**<br>Bogota2(con**fi**g-if)# Bogota2(config-if)#<br>%LINK-5-CHANGED: Interface Serial0/1/0, changed state to up %LINEPROTO-5-UPDOWN: Line protocol on Interface Serial0/1/0, changed state to up Bogota2(config-if)#exit Bogota2(config)#int g0/0 Bogota2(config-if)#description Connection to PC1\_Bog Bogota2(config-if)#description Connection to PC1\_Bog<br>Bogota2(config-if)#ip address 172.29.0.1 255.255.255.0 Bogota2(con**fi**g-i**f)**#ip address<br>Bogota2(con**fi**g-i**f)**#no shu**t**down Bogota2(config-if)#no shutdown<br>Bogota2(config-if)# %LINK-5-CHANGED: Interface GigabitEthernet0/0, changed state to up %LINEPROTO-5-UPDOWN: Line protocol on Interface GigabitEthernet0/0, changed state to up Bogota2(config-if)# Bogota3(config)#int s0/0/0 Bogota3(config-if)#description Connection to Bogota1 Bogota3(config-if)#description Connection to Bogota1<br>Bogota3(config-if)#ip address 172.29.3.10 255.255.255.252 Bogota3(con**fi**g-i**f)**#ip address<br>Bogota3(con**fi**g-i**f)**#no shu**t**down Bogota3(config-if)#no shutdown<br>Bogota3(config-if)# %LINK-5-CHANGED: Interface Serial0/0/0, changed state to up

%LINEPROTO-5-UPDOWN: Line protocol on Interface Serial0/0/0, changed state to up Bogota3(config-if)#exit Bogota3(config)#int s0/0/1 Bogota3(config-if)#description Connection to Bogota2 Bogota3(config-if)#ip address 172.29.3.14 255.255.255.252 Bogota3(con**fi**g-i**f)**#ip address<br>Bogota3(con<mark>fi</mark>g-if)#no shu**t**down Bogota3(config-if)#<br>Bogota3(config-if)# Bogota3(config-if)#<br>%LINK-5-CHANGED: Interface Serial0/0/1, changed state to up %LINEPROTO-5-UPDOWN: Line protocol on Interface Serial0/0/1, changed state to up to up<br>Bogota3(config-if)#exit Bogota3(config-if)#exit<br>Bogota3(config)#int g0/O Bogota3(config)#int g0/O<br>Bogota3(config-if)#description Connection to PC2 Bog Bogota3(config-if)#description Connection to PC2\_Bog<br>Bogota3(config-if)#ip address 172.29.1.1 255.255.255.0 Bogota3(con**fi**g-if)#ip address<br>Bogota3(con<mark>fi</mark>g-if)#no shu**t**down Bogota3(config-if)#no shutdown<br>Bogota3(config-if)# %LINK-5-CHANGED: Interface GigabitEthernet0/0, changed state to up %LINEPROTO-5-UPDOWN: Line protocol on Interface GigabitEthernet0/0, changed state to up Bogota3(config-if)#exit Bogota3(config)#

#### **Parte 1: Configuración del enrutamiento**

a. Configurar el enrutamiento en la red usando el protocolo OSPF versión 2, declare la red principal, desactive la sumarización automática.

```
Medellin1(config)#router ospf 1
Medellin1(config-router)#router-id 1.1.1.1 
Medellin1(config-router)#do show ip route connected 
C 172.29.6.0/30 is directly connected, Serial0/0/1 
C 172.29.6.8/30 is directly connected, Serial0/0/0 
C 172.29.6.12/30 is directly connected, Serial0/1/0 
C 209.17.220.0/30 is directly connected, Serial0/1/1
C 209.17.220.0/30 is directly connected, Serial0/1/1<br>Medellin1(config-router)#network 172.29.6.0 0.0.0.3 area 0
Medellin1(config-router)#network 172.29.6.0 0.0.0.3 area 0<br>Medellin1(config-router)#network 172.29.6.8 0.0.0.3 area 0
Medellin1(config-router)#network 172.29.6.12 0.0.0.3 area 0
Medellin1(config-router)#network 209.17.220.0 0.0.0.3 area 0
Medellin1(config-router)#exit
Medellin1(config)# 
Medellin2(config)#router ospf 1
Medellin2(config-router)#router-id 2.2.2.2 
Medellin2(config-router)#do show ip route connected
C 172.29.4.0/25 is directly connected, GigabitEthernet0/0
```
C 172.29.6.0/30 is directly connected, Serial0/0/1 C 172.29.6.0/30 is directly connected, SerialO/O/1<br>C 172.29.6.4/30 is directly connected, SerialO/O/O C 172.29.6.4/30 is directly connected, SerialO/O/O<br>Medellin2(config-router)#network 172.29.4.0 0.0.0.127 area 0 Medellin2(config-router)#network 172.29.6.0 0.0.0.3 area <sup>0</sup> Medellin2(config-router)#network 172.29.6.4 0.0.0.3 area 0 05:52:57: %OSPF-5-ADJCHG: Process 1, Nbr 1.1.1.1 on Serial0/0/1 from LOADING to FULL, Loading Done Medellin2(config-router)#exit Medellin2(config)# Medellin3(config)#router ospf 1 Medellin3(config-router)#router-id 3.3.3.3 Medellin3(config-router)#do show ip route connected Mede**lli**n3(config-router)#do show ip route connected<br>C 172.29.4.128/25 is directly connected, GigabitEthernet0/<mark>O</mark> C 172.29.4.128/25 is directly connected, GigabitEthernet0/0<br>C 172.29.6.4/30 is directly connected, SerialO/O/0 C 172.29.6.8/30 is directly connected, Serial0/0/1 C 172.29.6.12/30 is directly connected, Serial0/1/0 Medellin3(config-router)#network 172.29.4.128 0.0.0.127 area <sup>0</sup> Medellin3(config-router)#network 172.29.6.4 0.0.0.3 area <sup>0</sup> 05:57:42: %OSPF-5-ADJCHG: Process 1, Nbr 2.2.2.2 on Serial0/0/0 from LOADING to FULL, Loading Done Medellin3(config-router)#network 172.29.6.8 0.0.0.3 area <sup>0</sup> Medellin3(config-router)#network 172.29.6.12 0.0.0.3 area <sup>0</sup> Medellin3(config-router)# 05:58:13: %OSPF-5-ADJCHG: Process 1, Nbr 1.1.1.1 on Serial0/1/0 from LOADING to FULL, Loading Done Medellin3(config-router)#exit Medellin3(config)#

Bogota1(config)#router ospf <sup>1</sup> Bogota1(config-router)#router-id 4.4.4.4 Bogota1(config-router)#do show ip route connected C 172.29.3.0/30 is directly connected, Serial0/0/1 C 172.29.3.4/30 is directly connected, Serial0/1/1 C 172.29.3.8/30 is directly connected, Serial0/1/0 172.29.3.8/30 is directly connected, SerialO/1/O<br>C 209.17.220<sub>.</sub>4/30 is directly connected, Seria**l**0/0/0 C 209.17.220.4/30 is directly connected, Serial0/0/0<br>Bogota1(config-router)#network 172.29.3.0 0.0.0.3 area 0 Bogota1(config-router)#network 172.29.3.4 0.0.0.3 area <sup>0</sup> Bogota1(config-router)#network 172.29.3.8 0.0.0.3 area <sup>0</sup> Bogota1(config-router)#network 209.17.220.4 0.0.0.3 area <sup>0</sup> Bogota1(config-router)#exit Bogota1(config)# Bogota2(config)#router ospf <sup>1</sup> Bogota2(config-router)#router-id 5.5.5.5 Bogota2(config-router)#do show ip route connected Bogota2(config-router)#do show ip route connected<br>C 172.29.0.0/24 is directly connected, GigabitEthernet0/0 C 172.29.0.0/24 is directly connected, GigabitEthe<br>C 172.29.3.0/30 is directly connected, Serial0/0/0 C 172.29.3.4/30 is directly connected, Serial0/1/0 C 172.29.3.12/30 is directly connected, Serial0/0/1 Bogota2(config-router)#network 172.29.0.0 0.0.0.255 area <sup>0</sup> Bogota2(config-router)#network 172.29.3.0 0.0.0.3 area <sup>0</sup> Bogota2(config-router)#network 172.29.3.0 0.0.0.3 area 0<br>Bogota2(config-router)#network 172.29.3.4 0.0.0.3 area 0 Bogota2(config-router)#<br>Bogota2(con<mark>fi</mark>g-router)#

06:14:17: %OSPF-5-ADJCHG: Process 1, Nbr 4.4.4.4 on Serial0/0/0 from LOADING to FULL, Loading Done Bogota2(config-router)#network 172.29.3.12 0.0.0.3 area <sup>0</sup> Bogota2(config-router)#exit Bogota2(config)#

Bogota3(config)#router ospf <sup>1</sup> Bogota3(config-router)#router-id 6.6.6.6 Bogota3(config-router)#do show ip route connected C 172.29.1.0/24 is directly connected, GigabitEthernet0/0 C 172.29.1.0/24 is directly connected, GigabitEthe<br>C 172.29.3.8/30 is directly connected, Serial0/0/0 C 172.29.3.8/30 is directly connected, SerialO/O/O<br>C 172.29.3.12/30 is directly connected, Serial0/0/1 C 172.29.3.12/30 is directly connected, Serial0/0/1<br>Bogota3(config-router)#network 172.29.1.0 0.0.0.255 area 0 Bogota3(config-router)#network 172.29.3.8 0.0.0.3 area <sup>0</sup> 06:23:06: %OSPF-5-ADJCHG: Process 1, Nbr 4.4.4.4 on Serial0/0/0 from LOADING to FULL, Loading Done Bogota3(config-router)#network 172.29.3.12 0.0.0.3 area <sup>0</sup> Bogota3(config-router)# 06:23:35: %OSPF-5-ADJCHG: Process 1, Nbr 5.5.5.5 on Serial0/0/1 from LOADING to FULL, Loading Done Bogota3(config-router)#exit Bogota3(config)# ISP(config)#router ospf <sup>1</sup> ISP(config-router)#router-id 7.7.7.7 ISP(config-router)#do show ip route connected ISP(config-router)#do show ip route connected<br>C 209.17.220.0/30 is directly connected, Serial0/0/0 C 209.17.220.0/30 is directly connected, Serial0/0/0<br>C 209.17.220.4/30 is directly connected, Serial0/0/1 C 209.17.220.4/30 is directly connected, Serial0/0/1<br>ISP(config-router)#network 209.17.220.0 0.0.0.3 area 0 ISP(config-router)# 03:18:36: %OSPF-5-ADJCHG: Process 1, Nbr 1.1.1.1 on Serial0/0/0 from LOADING to FULL, Loading Done ISP(config-router)#network 209.17.220.4 0.0.0.3 area <sup>0</sup> ISP(config-router)# 03:18:53: %OSPF-5-ADJCHG: Process 1, Nbr 4.4.4.4 on Serial0/0/1 from LOADING to FULL, Loading Done ISP(configrouter)#exit ISP(config)#

b. Los routers Bogota1 y Medellín1 deberán añadir a su configuración de enrutamiento una ruta por defecto hacia el ISP y, a su vez, redistribuirla dentro de las publicaciones de OSPF.

```
Medellin1(config)#ip route 0.0.0.0 0.0.0.0 209.17.220.2
Medellin1(config)#router ospf 1
Medellin1(config-router)#default-information originate 
Medellin1(config-router)#defat<br>Medellin1(config-router)#ex<mark>it</mark>
Medellin1(config-r<br>Medellin1(config)#
```

```
Bogota1(config)#ip route 0.0.0.0 0.0.0.0 209.17.220.5
Bogota1(config)#router ospf 1
Bogota1(config-router)#default-information originate 
Bogota1(config-router)#exit
Bogota1(config)#
```
c. El router ISP deberá tener una ruta estática dirigida hacia cada red interna de Bogotá y Medellín para el caso se sumarizan las subredes de cada uno a/22.

ISP(config)#ip route 172.29.4.0 255.255.252.0 209.17.220.1 ISP(config)#ip route 172.29.0.0 255.255.252.0 209.17.220.6 ISP(config)#

## **Parte 2: Tabla de Enrutamiento**

- a. Verificar la tabla de enrutamiento en cada uno de los routers para comprobar las redes y sus rutas.
- b. Verificar el balanceo de carga que presentan los routers.
- c. Obsérvese en los routers Bogotá1 y Medellín1 cierta similitud por su ubicación, por tener dos enlaces de conexión hacia otro router y por la ruta por defecto que manejan.
- d. Los routers Medellín2 y Bogotá2 también presentan redes conectadas directamente y recibidas mediante OSPF.
- e. Las tablas de los routers restantes deben permitir visualizar rutas redundantes para el caso de la ruta por defecto.

f. El router ISP solo debe indicar sus rutas estáticas adicionales a las directamente conectadas.

*Figura 27. Show ip route en Router Medellin1*

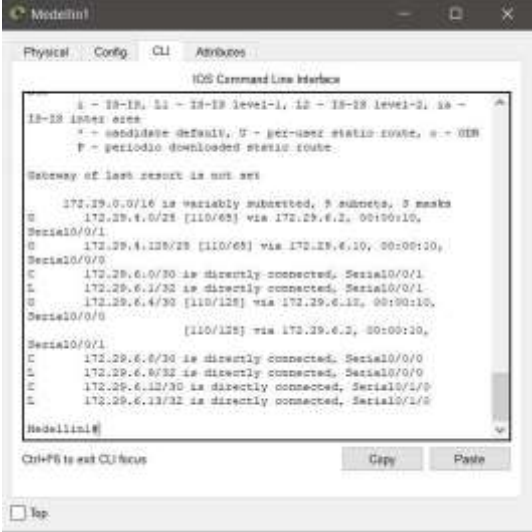

Fuente: Elaboración propia

*Figura 28. Show ip route en Router Medellin2.*

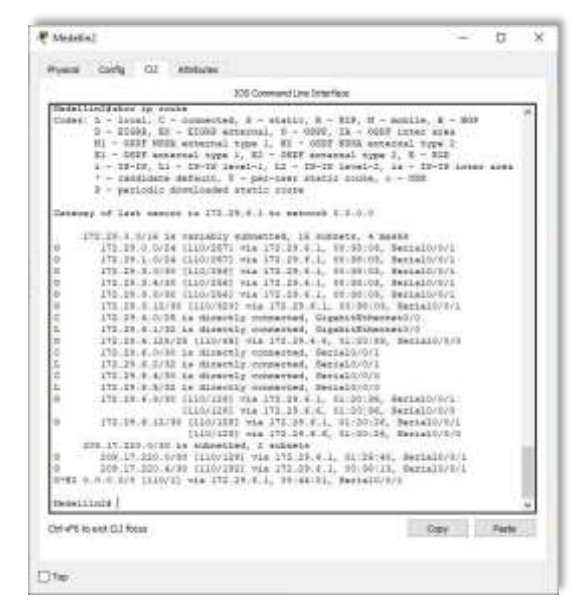

*Fuente: Elaboración propia*

*Figura 29. Show ip route en Router Medellin3.*

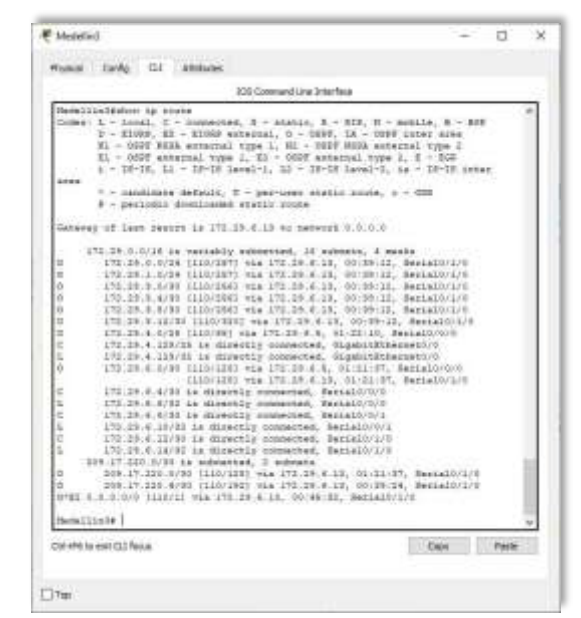

*Fuente: Elaboración propia*

*Figura 30. Show ip route en Router Bogota1.*

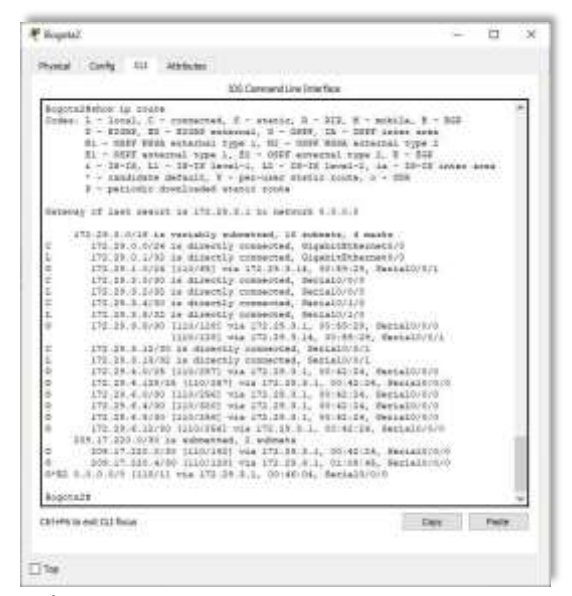

*Fuente: Elaboración propia*

*Figura 31. Show ip route en Router Bogota2.*

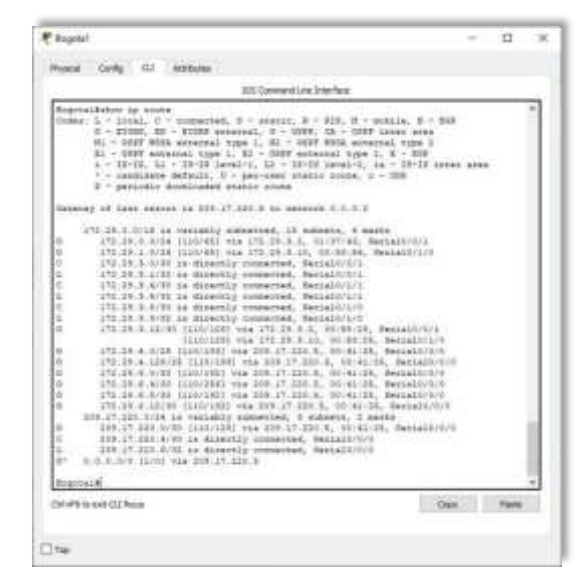

*Fuente: Elaboración propia*

*Figura 32. Show ip route en Router Bogota3.*

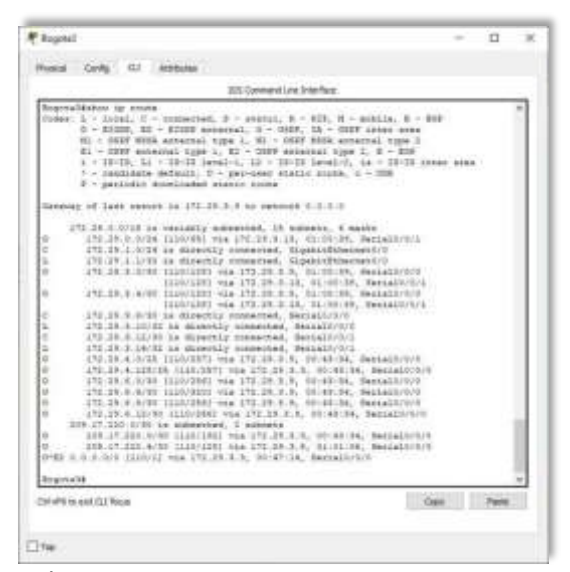

*Fuente: Elaboración propia*

*Figura 33. Show ip route en Router ISP.*

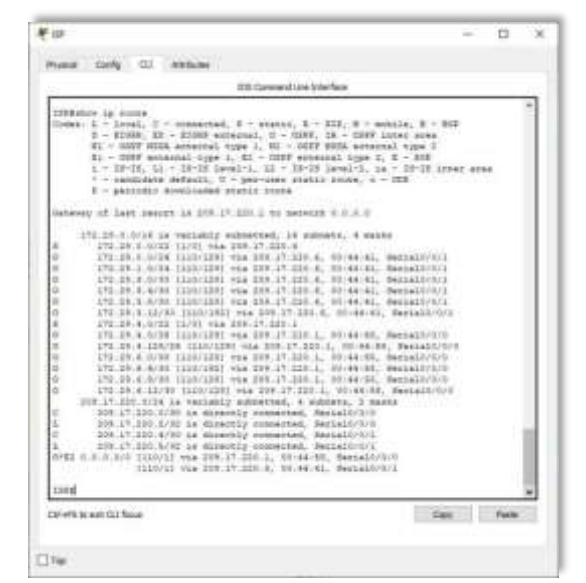

*Fuente: Elaboración propia*

## **Parte 3: Deshabilitar la propagación del protocolo OSPF**

a. Para no propagar las publicaciones por interfaces que no lo requieran se debe deshabilitar la propagación del protocolo OSPF, en la siguiente tabla se indican las interfaces de cada router que no necesitan desactivación.

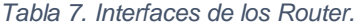

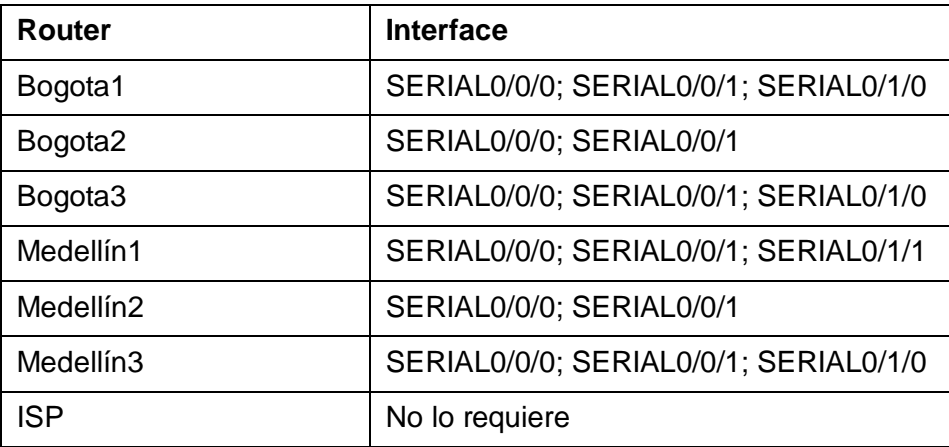

Medellin1(config)#router ospf <sup>1</sup> Medellin1(config-router)#passive-interface s0/1/0 00:01:20: %OSPF-5-ADJCHG: Process 1, Nbr 3.3.3.3 on Serial0/0/0 from LOADING to FULL, Loading Done Medellin1(config-router)#

Medellin2(config)#router ospf 1 Medellin2(config-router)#passive-interface gO/0 Medellin2(config-router)#exit Medellin2(config)#

Medellin3(config)#router ospf 1 Medellin3(config-router)#passive-interface gO/0 Medellin3(config-router)#exit Medellin3(config)#

Bogota1(config)#router ospf Bogota1(config-router)#passive-interface s0/1/1 Bogota1(config-router)#exit

Bogota2(config)#router ospf <sup>1</sup> Bogota2(config-router)#passive-interface s0/1/0 Bogota2(config-router)#passive-interface g0/0 Bogota2(config-router)#exit

```
Bogota3(config)#router ospf 1
Bogota3(config-router)#passive-interface g0/0 
Bogota3(config-router)#exit
Bogota3(config)#
```
#### **Parte 4: Verificación del protocolo OSPF.**

a. Verificar y documentar las opciones de enrutamiento configuradas en los routers, como el passive interface para la conexión hacia el ISP, la versión de OSPF y las interfaces que participan de la publicación entre otros datos.

*Figura 34. Show ip route protocols en Router Medellin1.*

|                                                                                               |                                                                                                    | 175 Comment Line Interface |  |
|-----------------------------------------------------------------------------------------------|----------------------------------------------------------------------------------------------------|----------------------------|--|
| Hadalliniiishow ip personnia                                                                  |                                                                                                    |                            |  |
| Routing Protocol is "ough 1"<br>Router ID 1.1.1.1<br>Hastman path: 4<br>Passive Interface(e); | Outgoing update filter list for all interfaces is not ast<br>Incoming update filter list for all interfaces is not set<br>It is an automobile system boundary counsel<br>Redistributing Esternal Boutes from<br>Windoor of agens in this surger is 1. 1 normal 0 stub 0 nees<br>Souting for Networks:<br>170.09.6.0 0.0.0.0 area 0<br>172.29.6.8.0.0.0.8 area 0<br>172.29.4.12 0.8.0.3 apex 0<br>200.17.210.0 0.0.0.0 ages 0 |                            |  |
| SerialU/0/0                                                                                   | Souting Information Sources:                                                                                                    |                            |  |
|                                                                                               | Gabasiatr Diskuping                                                                                                    | Seat Update                |  |
| $1 - 1 - 1 - 1$                                                                               | 上上庄                                                                                                    | 92:01:10                   |  |
| 2.3.2.7.                                                                                      | 110                                                                                                    | $-00.103 - 10$             |  |
| 3.3.9.3                                                                                       | II0                                                                                                    | 02:31:10                   |  |
| 4.4.4.4                                                                                       | 120                                                                                                    | 00:01:08                   |  |
| 8.5.5.b                                                                                       | 110                                                                                                    | 06:01:10                   |  |
| 818.8.8.                                                                                      | <b>I10</b>                                                                                                    | $00 - 02 - 10$             |  |
| アンサンサンサ                                                                                       | 130                                                                                                    | $-00.011196$               |  |
| Distance: (default is ill)                                                                    |                                                                                                    |                            |  |
| Medallin1#                                                                                    |                                                                                                    |                            |  |
|                                                                                               |                                                                                                    |                            |  |

*Fuente: Elaboración propia*

*Figura 35. Show ip route protocols en Router Medellin 2.*

|                              |                                                             | 375 Comment Line Interface |  |
|------------------------------|-------------------------------------------------------------|----------------------------|--|
| HadallinG4show ip perhorola  |                                                             |                            |  |
| Bouting Restocol is "ownf i" |                                                             |                            |  |
|                              | Outgoing update filter list for all interfaces is not set   |                            |  |
|                              | Incoming update filter list for all interfaces is not set   |                            |  |
| Soldar ID 3.3.0.0            |                                                             |                            |  |
|                              | Number of speak in this router is 1. I cornel 0 stub 0 ness |                            |  |
| Hanisman gaski: 4            |                                                             |                            |  |
| Bouting for Networks:        |                                                             |                            |  |
|                              | 172.29.6.0 0.0.2.127 arms 0                                 |                            |  |
|                              | 172.29.6.0.0.0.0.0 apas 0                                   |                            |  |
|                              | 172.29.6.4 0.0.0.8 apes 0                                   |                            |  |
| Banatyw Interface(b);        |                                                             |                            |  |
| Constitute Schemenshood      |                                                             |                            |  |
|                              |                                                             |                            |  |
| Routing Information Sources: |                                                             |                            |  |
| <b>Hatavay</b>               | Distance                                                    | Laut Guista                |  |
| 1.1.1.1.                     | 110                                                         | $-03:02:49$                |  |
| 2.2.2.2                      | 110                                                         | 00:01:59                   |  |
| 3.3.3.2                      | 110                                                         | 00:02:49                   |  |
| 4.4.4.4                      | 120                                                         | 00:02:54                   |  |
| 0.8.9.8                      | 150                                                         | $-04 - 03 - 88$            |  |
| 8.4.4.4                      | 118                                                         | 日本工作工工業長                   |  |
| 9.3.9.9.7                    | 'ria                                                        | $-00 - 01 - 14$            |  |
|                              | Distance: (default is 110)                                  |                            |  |
| <b>Madeliticia</b>           |                                                             |                            |  |

*Figura 36. Show ip route protocols en Router Medellin3.*

|                                                               |                                                                                                    | 305 Commend Line Triberface                                                                                                    |  |
|---------------------------------------------------------------|----------------------------------------------------------------------------------------------------|----------------------------------------------------------------------------------------------------|--|
| Hedellinlinker is poctocole                                   |                                                                                                    |                                                                                                    |  |
| Bouter ID 2 3 3 3<br>Hazimus path: 4<br>Souting for Serverks: | Routing Protocol is "ospf 1"<br>172.29.4.128 0.0.0.127 area<br>ITS:29.6.4 0.0.0.4 area 0<br>\$72.25.6.8 0.0.0.0 appa 0<br>172.29.6.12.0.0.2 area 0 | Outgoing update filter list for all interfaces is not set<br>Incoming update filter list for all interfaces is not set<br>Number of soess in this pouter is 1. 1 normal 0 stub 0 ness |  |
| Passive Interfaceisi.<br>Gigabitiernemove                     |                                                                                                    |                                                                                                    |  |
|                                                               | Unities Information Sources:                                                                                                    |                                                                                                    |  |
| Gallesian                                                     | Distance                                                                                                    | Leas Update                                                                                                    |  |
| 1.1.1.1                                                       | 110                                                                                                    | 80104104                                                                                                    |  |
| 2.2.2.1                                                       | 130                                                                                                    | 00104124                                                                                                    |  |
| 3.3.5.3                                                       | 110                                                                                                    | 00104124                                                                                                    |  |
| 4.4.4.4                                                       | 110                                                                                                    | 00104109                                                                                                    |  |
| 3.3.5.3.                                                      | 3.00                                                                                                    | $00 - 04 - 14$                                                                                                    |  |
| 4.4.6.6.                                                      | 120                                                                                                    | 00/04/24                                                                                                    |  |
| 7.7.7.7                                                       | IIO                                                                                                    | 00104-008                                                                                                    |  |
|                                                               | Distance: Hefault is 1101                                                                                                    |                                                                                                    |  |
| HedellinI#                                                    |                                                                                                    |                                                                                                    |  |
|                                                               |                                                                                                    |                                                                                                    |  |

*Fuente: Elaboración propia*

*Figura 37. Show ip route protocols en Router Bogota 1.*

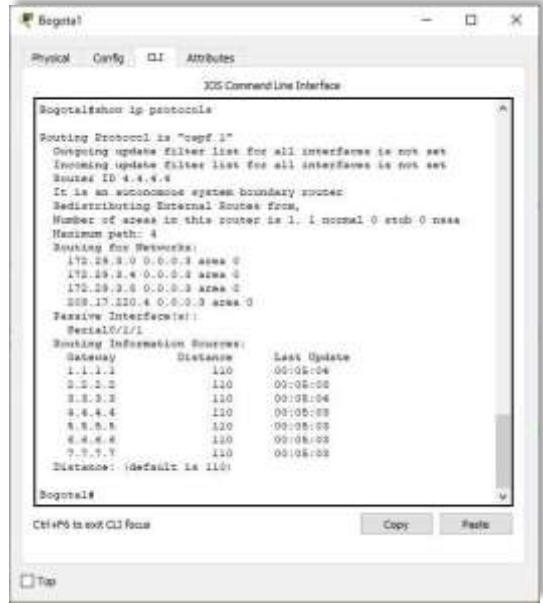

*Fuente: Elaboración propia*

*Figura 38. Show ip route protocols en Router Bogota 2.*

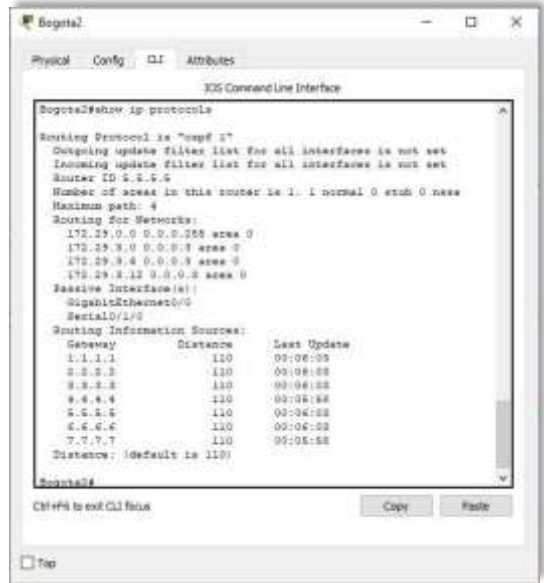

*Fuente: Elaboración propia*

*Figura 39. Show ip route protocols en Router Bogota 3.*

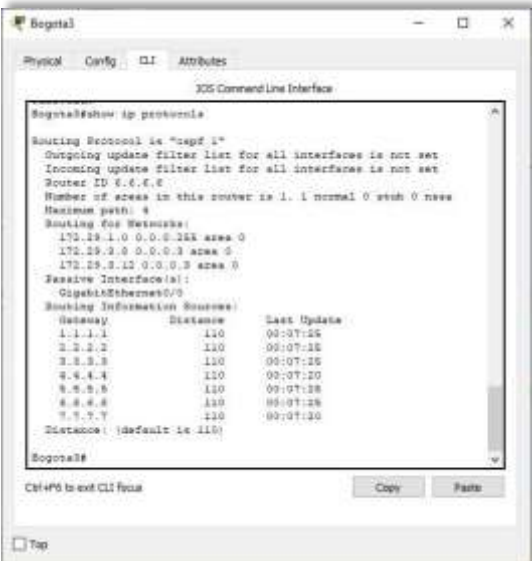

*Fuente: Elaboración propia*

*Figura 40. Show ip route protocols en Router ISP.*

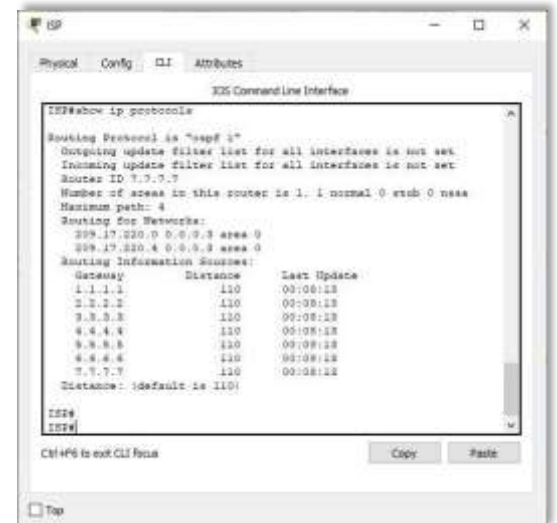

*Fuente: Elaboración propia*

b. Verificar y documentar la base de datos de OSPF de cada router, donde se informa de manera detallada de todas las rutas hacia cada red.

Este paso fue resuelto en el punto anterior con el comando show ip route.

## **Parte 5: Configurar encapsulamiento y autenticación PPP**

- a. Según la topología se requiere que el enlace Medellín 1 con ISP sea configurado con autenticación PAP.
- b. El enlace Bogotá1 con ISP se debe configurar con autenticación CHAP.

Medellin1(config)#interface Serial0/1/1 Medellin1(config)#interface Serial0/1/1<br>Medellin1(config-if)#encapsulation ppp Medellin1(con**fi**g-**if**)#encapsu**l**ation ppp<br>Medellin1(con<mark>fi</mark>g-if)#no shutdown Medellin1(config-if)#no<br>Medellin1(config-if)#exit Medellin1(config)#username ISPsecret cisco Medellin1(config)#int s0/1/1 Medellin1(config-if)#ppp authentication pap Medellin1(config-if)#ppp pap sent-username MEDELLIN password cisco Medellin1(config-if)#exit Medellin1(config)#

Bogota1(config)#interface Serial0/0/0 Bogota1(config**if)#encapsulation** ppp<br>Bogota1(config-if)#no shutdown Bogota1(config-if)#no Bogota1(config-if)#exit Bogota1(config)# Bogota1(config)#username ISP secret cisco Bogota1(config)#int s0/0/0 Bogota1(config-if)#ppp authentication chap Bogota1(config-if)#exit Bogota1(config)#

ISP(config)#interface Serial0/0/0 ISP(config)#interface Serial<br>ISP(confi<mark>g-if</mark>)#encapsulation ISP(config-if)#encapsulation<br>ppp ISP(config-if)#no ppp **ISP(config-if)#no**<br>shutdown **ISP(config-if)#exit** ISP(config)#interface Serial0/0/1 ISP(config-if)#encapsulation pp ISP(config-if)#no shutdown ISP(config-if)#exit ISP(config)#username MEDELLIN secret cisco ISP(config)#int s0/0/0 ISP(config-if)#ppp authentication pap ISP(config-if)#ppp pap sent-username ISP password cisco ISP(config-if)#exit ISP(config)#username BOGOTA secret cisco ISP(config)#int s0/0/1 ISP(config-if)#ppp authentication chap ISP(config-if)#exit ISP(config)#

#### **Parte 6: Configuración de PAT**

a. En la topología, si se activa NAT en cada equipo de salida (Bogotá1 y Medellín1), los routers internos de una ciudad no podrán llegar hasta los routers internos en el otro extremo, sólo existirá comunicación hasta los routers Bogotá1, ISP y Medellín1.

- b. Después de verificar lo indicado en el paso anterior proceda a configurar el NAT en el router Medellín1. Compruebe que la traducción de direcciones indique las interfaces de entrada y de salida. Al realizar una prueba de ping, la dirección debe ser traducida automáticamente a la dirección de la interfaz serial  $\frac{0}{40}$  (s0/1/1) del router Medellín1, cómo diferente puerto.
- c. Proceda a configurar el NAT en el router Bogotá1. Compruebe que la traducción de direcciones indique las interfaces de entrada y de salida. Al realizar una prueba de ping, la dirección debe ser traducida automáticamente a la dirección de la interfaz serial 0/1/0 del router Bogotá1, cómo diferente puerto.

Medellin1(config)#ip access-list standard HOST Medellin1(config-std-nacl)#permit 172.29.4.0 0.0.0.127 Medellin1(config-std-nacl)#exit Medellin1(config)#ip nat inside source list HOST interface s0/1/1 overload Medellin1(config)#int s0/0/0 Medellin1(config-if)#ip nat inside Medellin1(config-if)#exit Medellin1(config)#int s0/0/1 Medellin1(config-if)#ip nat inside Medellin1(config-if)#exit Medellin1(config)#int s0/1/0 Medellin1(config-if)#ip nat inside Medellin1(config-if)#exit Medellin1(config)#int s0/1/1 Medellin1(config-if)#ip nat outside Medellin1(config-if)#exit Medellin1(config)#exit Medellin1#show ip nat translation Medellin1#

```
Bogota1(config)#ip access-list standard HOST 
Bogota1(config-std-nacl)#permit 172.29.0.0 0.0.0.255 
Bogota1(config-std-nacl)#exit
Bogota1(config)#ip nat inside source list HOST interface s0/0/0 overload 
Bogota1(config)#int s0/0/0
```

```
Bogota1(config-if)#ip nat outside 
Bogota1(config-if)#exit 
Bogota1(config)#int s0/0/1 
Bogota1(config-if)#ip nat inside 
Bogota1(config-if)#exit 
Bogota1(config)#int s0/1/0 
Bogota1(config-if)#ip nat inside 
Bogota1(config-if)#exit 
Bogota1(config)#int s0/1/1 
Bogota1(config-if)#ip nat inside 
Bogota1(config-if)#exit 
Bogota1(config)#exit Bogota1#show
ip nat translation Bogota1#
```
*Figura 41. Prueba de ping de Medellin1 a Medellin2 y Medellin 3.*

```
Medellinl#ping 172.29.6.2
Type escape sequence to abort.
Sending 5, 100-byte ICMP Echos to 172.29.6.2, timeout is 2 seconds:
11111
Success rate is 100 percent (5/5), round-trip min/avg/max = 1/1/5 ms
Medellinl#ping 172.29.6.10
Type escape sequence to abort.
Sending 5, 100-byte ICMP Echos to 172.29.6.10, timeout is 2 seconds:
11111
Success rate is 100 percent (5/5), round-trip min/avg/max = 1/2/8 ms
Medellinl#ping 172.29.6.14
Type escape sequence to abort.
Sending 5, 100-byte ICMP Echos to 172.29.6.14, timeout is 2 seconds:
11111Success rate is 100 percent (5/5), round-trip min/avg/max = 1/3/8 ms
Medellinl#
```
*Figura 42. Prueba de ping de Bogota1 a Bogota2 y Bogota 3.*

```
Bogotal#ping 172.29.3.2
```

```
Type escape sequence to abort.
Sending 5, 100-byte ICMP Echos to 172.29.3.2, timeout is 2 seconds:
11111Success rate is 100 percent (5/5), round-trip min/avg/max = 1/2/5 ms
Bogotal#ping 172.29.3.6
Type escape sequence to abort.
Sending 5, 100-byte ICMP Echos to 172.29.3.6, timeout is 2 seconds:
11111Success rate is 100 percent (5/5), round-trip min/avg/max = 1/3/9 ms
Bogotal#ping 172.29.3.10
Type escape sequence to abort.
Sending 5, 100-byte ICMP Echos to 172.29.3.10, timeout is 2 seconds:
11111Success rate is 100 percent (5/5), round-trip min/avg/max = 1/3/8 ms
Bogotal#
```
*Fuente: Elaboración propia*

#### **Parte 7: Configuración del servicio DHCP**

- a. Configurar la red Medellín2 y Medellín3 donde el router Medellín2 debe ser el servidor DHCP para ambas redes LAN.
- b. El router Medellín3 deberá habilitar el paso de los mensajes broadcast hacia la IP del router Medellín2.

Medellin2(config)#ip dhcp excluded-address 172.29.4.1 Medellin2(config)#ip dhcp pool MEDELLIN2 Medellin2(dhcp-config)#network 172.29.4.0 255.255.255.128 Medellin2(dhcp-config)#default-router 172.29.4.1 Medellin2(dhcp-config)#dns-server 8.8.8.8 Medellin2(dhcp-config)#exit Medellin2(config)#ip dhcp excluded-address 172.29.4.29 Medellin2(config)#ip dhcp pool MEDELLIN3 Medellin2(dhcp-config)#network 172.29.4.128 255.255.255.128 Medellin2(dhcp-config)#default-router 172.29.4.129

Medellin2(dhcp-config)#dns-server 8.8.8.8 Medellin2(dhcp-config)#exit Medellin2(config)#

Como el router Medellin3 tiene una red LAN conectada pero no realizará las veces de servidor DHCP, es necesario configurar "ip helper" el cual permitirá ser un router de tránsito para llegar al router con el rol de DHCP. Por lo anterior utilizamos el comando ip helper-addres para atrapar los broadcasts y redireccionarlos hacia la IP del router de Medellin2, se debe utilizar la dirección IP de la interfaz de salida Medellin2 (s0/0/0 - 172.29.6.5):

Medellin3(config)#int g0/0 Medellin3(config-if)#ip helper-address 172.29.6.5 Medellin3(config-if)#exit Medellin3(config)#

*Figura 43. Configuración IP PC1\_Med.*

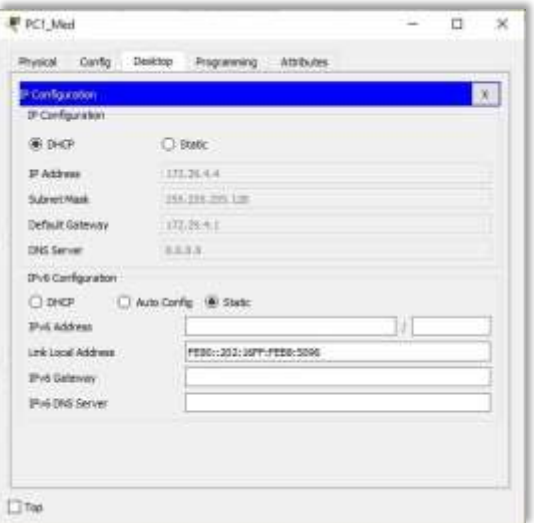

*Figura 44. Configuración IP PC2\_Med.*

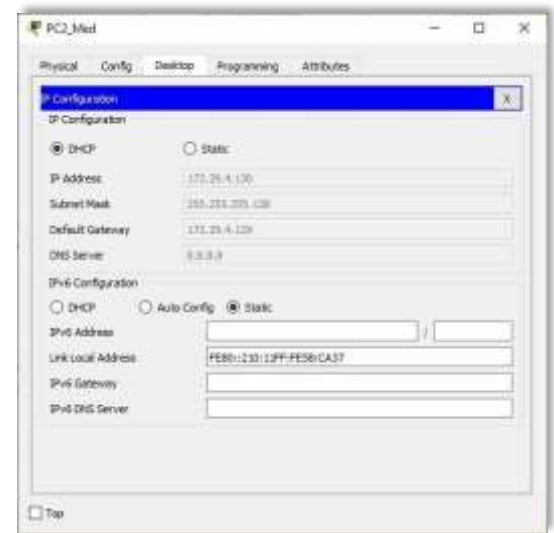

*Fuente: Elaboración propia*

- c. Configurar la red Bogotá2 y Bogotá3 donde el router Bogota2 debe ser el servidor DHCP para ambas redes LAN.
- d. Configure el router Bogotá3 para que habilite el paso de los mensajes Broadcast hacia la IP del router Bogotá2.

```
Bogota2(dhcp-config)#ip dhcp excluded-address 172.29.0.1 
Bogota2(config)#ip dhcp pool BOGOTA2
Bogota2(dhcp-config)#network 172.29.0.0 255.255.255.0
Bogota2(dhcp-config)#network 172.29.0.0 255.25<br>Bogota2(dhcp-config)#default-router 172.29.0.1
Bogota2(dhcp-config)#default-router 172.<br>Bogota2(dhcp-config)#dns-server 8.8.8.8
Bogota2(dhcp-config)#dns-<br>Bogota2(dhcp-config)#exit
Bogota2(config)#ip dhcp excluded-address 172.29.1.1 
Bogota2(config)#ip dhcp pool BOGOTA3
Bogota2(dhcp-config)#network 172.29.1.0 255.255.255.0
Bogota2(dhcp-config)#network 172.29.1.0 255.25<br>Bogota2(dhcp-config)#default-router 172.29.1.1
Bogota2(dhcp-config)#default-router 172.<br>Bogota2(dhcp-config)#dns-server 8.8.8.8
Bogota2(dhcp-config)#dns-server 8.8.8.8<br>Bogota2(dhcp-config)#exit
Bogota2(config)#
```
Como el router Bogota3 tiene una red LAN conectada pero no realizará las veces de servidor DHCP, es necesario configurar "ip helper" el cual permitirá ser un router de tránsito para llegar al router con el rol de DHCP. Por lo anterior utilizamos el comando ip helper-addres para atrapar los broadcasts y redireccionarlos hacia la IP del router de Bogota2, se debe utilizar la dirección IP de la interfaz de salida Bogota2 (s0/0/1 - 172.29.3.13):

Bogota3(config)#int g0/0 Bogota3(config-if)#ip helper-address 172.29.3.13 Bogota3(config-**if)#i**p h<br>Bogota3(config-**if)#exit**<br>Bogota3(config)#

#### *Figura 45. Configuración IP PC1\_Bog.*

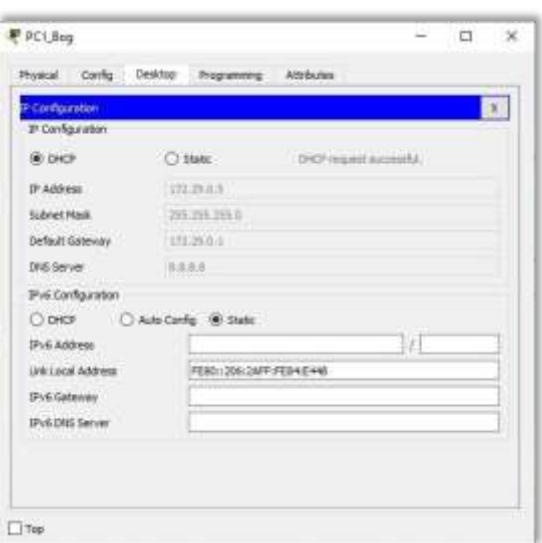

#### *Fuente: Elaboración propia*

*Figura 46. Configuración IP PC2\_Bog.*

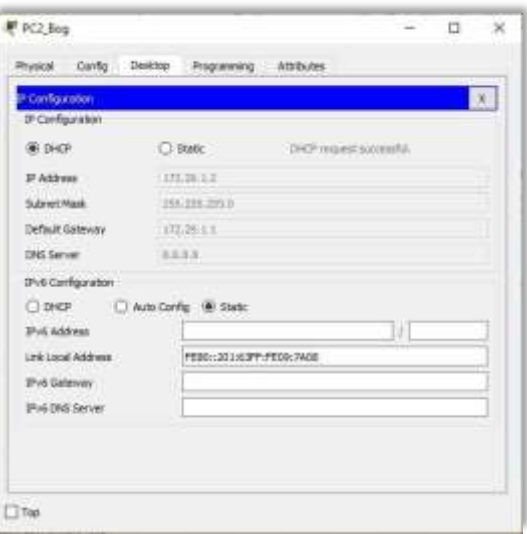

*Figura 47. Topología de red escenario 2 - Cisco Packet Tracer.*

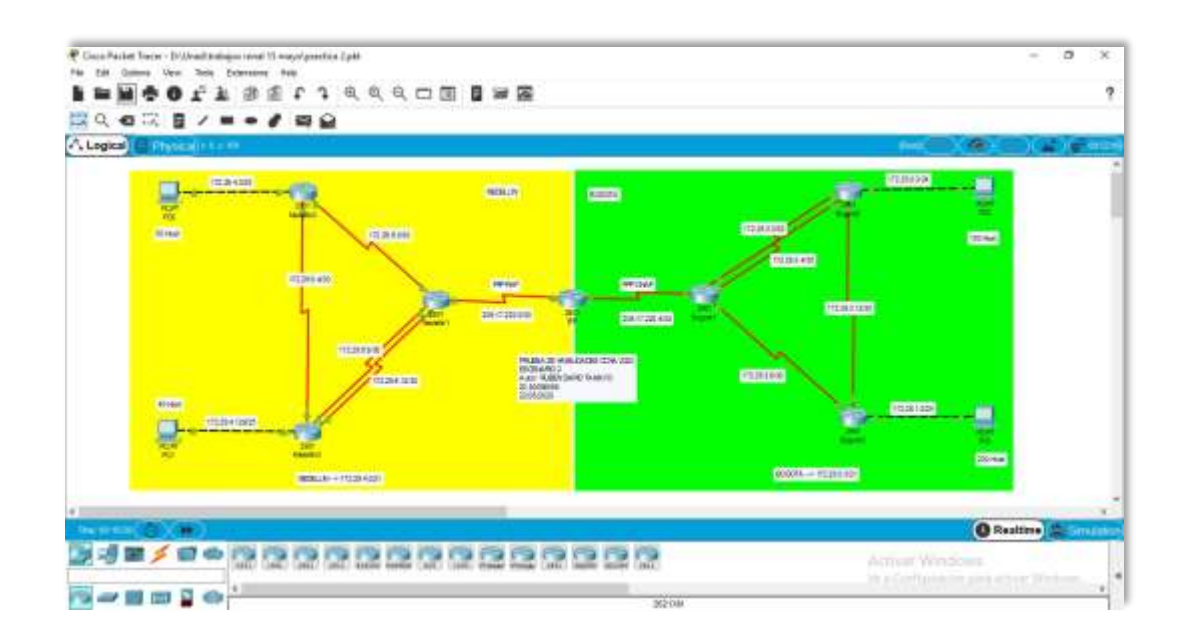

*Fuente: Elaboración propia*

## **CONCLUSIONES**

Al desarrollar esta práctica puedo concluir que, existen protocolos sencillos y fáciles de implementar, los cuales ayudan a establecer de manera estática las direcciones ip de las diferentes interfaces de los distintos dispositivos que conforman una red; haciendo énfasis en el router, donde se pueden usar protocolos para enrutar y comunicar a diferentes redes, tanto LAN como WAN. Pues este proceso de asignar direcciones es complejo de aplicar en redes de gran tamaño.

Así también como el uso de comandos de configuración avanzada en routers, implementando RIP, OSPF y enrutamiento estático; bajo un esquema de direccionamiento IP sin clase, para dar soluciones de red y conectividad escalables, mediante el uso de los principios de enrutamiento y conmutación de paquetes en ambientes LAN y WAN.

# **BIBLIOGRAFÍA**

CISCO. (2017). Acceso a la red. Fundamentos de Networking. Recuperado de [https://static-course](https://static-course-/)[assets.s3.amazonaws.com/ITN50ES/module2/index.html#4.0.1.1](https://static-course-assets.s3.amazonaws.com/ITN50ES/module2/index.html#4.0.1.1)

CISCO. (2017). Asignación de direcciones IP. Fundamentos de Networking. Recuperado de [https://static-course](https://static-course-assets.s3.amazonaws.com/ITN50ES/module8/index.html#8.0.1.1)[assets.s3.amazonaws.com/ITN50ES/module8/index.html#8.0.1.1](https://static-course-assets.s3.amazonaws.com/ITN50ES/module8/index.html#8.0.1.1)

CISCO. (2017). Capa de Aplicación. Fundamentos de Networking. Recuperado de [https://static-course](https://static-course-assets.s3.amazonaws.com/ITN50ES/module10/index.html#10.0.1.1)[assets.s3.amazonaws.com/ITN50ES/module10/index.html#10.0.1.1](https://static-course-assets.s3.amazonaws.com/ITN50ES/module10/index.html#10.0.1.1)

CISCO. (2017). Capa de red. Fundamentos de Networking. Recuperado de [https://static-course](https://static-course-assets.s3.amazonaws.com/ITN50ES/module2/index.html#6.0.1.1)[assets.s3.amazonaws.com/ITN50ES/module2/index.html#6.0.1.1](https://static-course-assets.s3.amazonaws.com/ITN50ES/module2/index.html#6.0.1.1)

CISCO. (2017). Capa de Transporte. Fundamentos de Networking. Recuperado de [https://static-course](https://static-course-assets.s3.amazonaws.com/ITN50ES/module7/index.html#7.0.1.1)[assets.s3.amazonaws.com/ITN50ES/module7/index.html#7.0.1.1](https://static-course-assets.s3.amazonaws.com/ITN50ES/module7/index.html#7.0.1.1)

CISCO. (2017). Conceptos de Routing. Principios de Enrutamiento y Conmutación. Recuperado de [https://static-course](https://static-course-assets.s3.amazonaws.com/RSE50ES/module4/index.html#4.0.1.1)[assets.s3.amazonaws.com/RSE50ES/module4/index.html#4.0.1.1](https://static-course-assets.s3.amazonaws.com/RSE50ES/module4/index.html#4.0.1.1)

CISCO. (2017). Configuración y conceptos básicos de Switching. Principios de Enrutamiento y Conmutación. Recuperado de [https://static-course](https://static-course-assets.s3.amazonaws.com/RSE50ES/module2/index.html#2.0.1.1)[assets.s3.amazonaws.com/RSE50ES/module2/index.html#2.0.1.1](https://static-course-assets.s3.amazonaws.com/RSE50ES/module2/index.html#2.0.1.1)

CISCO. (2017). Configuración de un sistema operativo de red. Fundamentos de Networking. Recuperado de [https://static-course](https://static-course-/)[assets.s3.amazonaws.com/ITN50ES/module2/index.html#2.0.1.1](https://static-course-assets.s3.amazonaws.com/ITN50ES/module2/index.html#2.0.1.1)

CISCO. (2017). DHCP. Principios de Enrutamiento y Conmutación. Recuperado de [https://static-course](https://static-course-assets.s3.amazonaws.com/RSE50ES/module10/index.html#10.0.1.1)[assets.s3.amazonaws.com/RSE50ES/module10/index.html#10.0.1.1](https://static-course-assets.s3.amazonaws.com/RSE50ES/module10/index.html#10.0.1.1)

CISCO. (2017). Ethernet. Fundamentos de Networking. Recuperado de [https://static-course-](https://static-course-assets.s3.amazonaws.com/ITN50ES/module2/index.html#5.0.1.1)

[assets.s3.amazonaws.com/ITN50ES/module2/index.html#5.0.1.1](https://static-course-assets.s3.amazonaws.com/ITN50ES/module2/index.html#5.0.1.1)

CISCO. (2017). Enrutamiento entre VLANs. Principios de Enrutamiento y Conmutación. Recuperado de [https://static-course](https://static-course-assets.s3.amazonaws.com/RSE50ES/module5/index.html#5.0.1.1)[assets.s3.amazonaws.com/RSE50ES/module5/index.html#5.0.1.1](https://static-course-assets.s3.amazonaws.com/RSE50ES/module5/index.html#5.0.1.1)

CISCO. (2017). Enrutamiento Estático. Principios de Enrutamiento y Conmutación. Recuperado de [https://static-course](https://static-course-assets.s3.amazonaws.com/RSE50ES/module6/index.html#6.0.1.1)[assets.s3.amazonaws.com/RSE50ES/module6/index.html#6.0.1.1](https://static-course-assets.s3.amazonaws.com/RSE50ES/module6/index.html#6.0.1.1)

CISCO. (2017). Enrutamiento Dinámico. Principios de Enrutamiento y Conmutación. Recuperado de [https://static-course](https://static-course-assets.s3.amazonaws.com/RSE50ES/module7/index.html#7.0.1.1)[assets.s3.amazonaws.com/RSE50ES/module7/index.html#7.0.1.1](https://static-course-assets.s3.amazonaws.com/RSE50ES/module7/index.html#7.0.1.1)

CISCO. (2017). Exploración de la red. Fundamentos de Networking. Recuperado de https://static-course[assets.s3.amazonaws.com/ITN50ES/module1/index.html#1.0.1.1](https://static-course-assets.s3.amazonaws.com/ITN50ES/module1/index.html#1.0.1.1)

CISCO. (2017). Introducción a redes conmutadas. Principios de Enrutamiento y Conmutación. Recuperado de [https://static-course](https://static-course-assets.s3.amazonaws.com/RSE50ES/module1/index.html#1.0.1.1)[assets.s3.amazonaws.com/RSE50ES/module1/index.html#1.0.1.1](https://static-course-assets.s3.amazonaws.com/RSE50ES/module1/index.html#1.0.1.1)

CISCO. (2017). Listas de control de acceso. Principios de Enrutamiento y Conmutación. Recuperado de [https://static-course](https://static-course-assets.s3.amazonaws.com/RSE50ES/module9/index.html#9.0.1.1)[assets.s3.amazonaws.com/RSE50ES/module9/index.html#9.0.1.1](https://static-course-assets.s3.amazonaws.com/RSE50ES/module9/index.html#9.0.1.1)

CISCO. (2017). OSPF de una sola área. Principios de Enrutamiento y Conmutación. Recuperado de [https://static-course](https://static-course-assets.s3.amazonaws.com/RSE50ES/module8/index.html#8.0.1.1)[assets.s3.amazonaws.com/RSE50ES/module8/index.html#8.0.1.1](https://static-course-assets.s3.amazonaws.com/RSE50ES/module8/index.html#8.0.1.1)

CISCO. (2017). Protocolos y comunicaciones de red. Fundamentos de Networking. Recuperado de https://static-course[assets.s3.amazonaws.com/ITN50ES/module2/index.html#3.0.1.1](https://static-course-assets.s3.amazonaws.com/ITN50ES/module2/index.html#3.0.1.1)

CISCO. (2017). Soluciones de Red. Fundamentos de Networking. Recuperado de [https://static-course](https://static-course-assets.s3.amazonaws.com/ITN50ES/module11/index.html#11.0.1.1)[assets.s3.amazonaws.com/ITN50ES/module11/index.html#11.0.1.1](https://static-course-assets.s3.amazonaws.com/ITN50ES/module11/index.html#11.0.1.1)

CISCO. (2017). SubNetting. Fundamentos de Networking. Recuperado de [https://static-course-](https://static-course-assets.s3.amazonaws.com/ITN50ES/module9/index.html#9.0.1.1)

[assets.s3.amazonaws.com/ITN50ES/module9/index.html#9.0.1.1](https://static-course-assets.s3.amazonaws.com/ITN50ES/module9/index.html#9.0.1.1)

CISCO. (2017). Traducción de direcciones IP para IPv4. Principios de Enrutamiento y Conmutación. Recuperado de [https://static-course](https://static-course-assets.s3.amazonaws.com/RSE50ES/module11/index.html#11.0.1.1)[assets.s3.amazonaws.com/RSE50ES/module11/index.html#11.0.1.1](https://static-course-assets.s3.amazonaws.com/RSE50ES/module11/index.html#11.0.1.1)

CISCO. (2017). VLANs. Principios de Enrutamiento y Conmutación. Recuperado de [https://static-course](https://static-course-assets.s3.amazonaws.com/RSE50ES/module3/index.html#3.0.1.1)[assets.s3.amazonaws.com/RSE50ES/module3/index.html#3.0.1.1](https://static-course-assets.s3.amazonaws.com/RSE50ES/module3/index.html#3.0.1.1)

UNAD (2017). Principios de Enrutamiento [OVA]. Recuperado de [https://1drv.ms/u/s!AmIJYei-NT1IhgOyjWeh6timi\\_Tm](https://1drv.ms/u/s!AmIJYei-NT1IhgOyjWeh6timi_Tm)

UNAD ( 2017). Diseño y configuración de redes con Packet Tracer [ OVA]. Recuperado de [https://1drv.ms/u/s!AmIJYei-NT1IhgCT9VCtl\\_pLtPD9](https://1drv.ms/u/s!AmIJYei-NT1IhgCT9VCtl_pLtPD9)